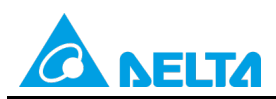

Doc. Code: 134A-P-D1902-APN001-SC

# **主题:AH 系列/AS 系列 Socket 指令操作应用**

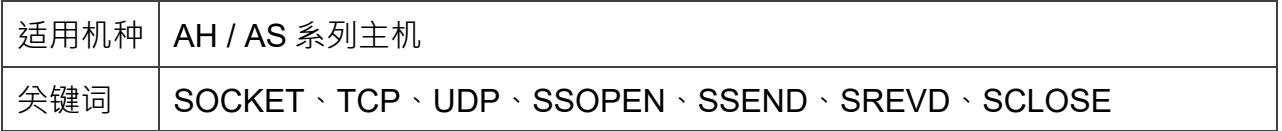

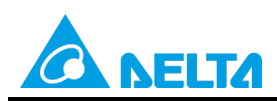

Doc. Code: 134A-P-D1902-APN001-SC

# **目录**

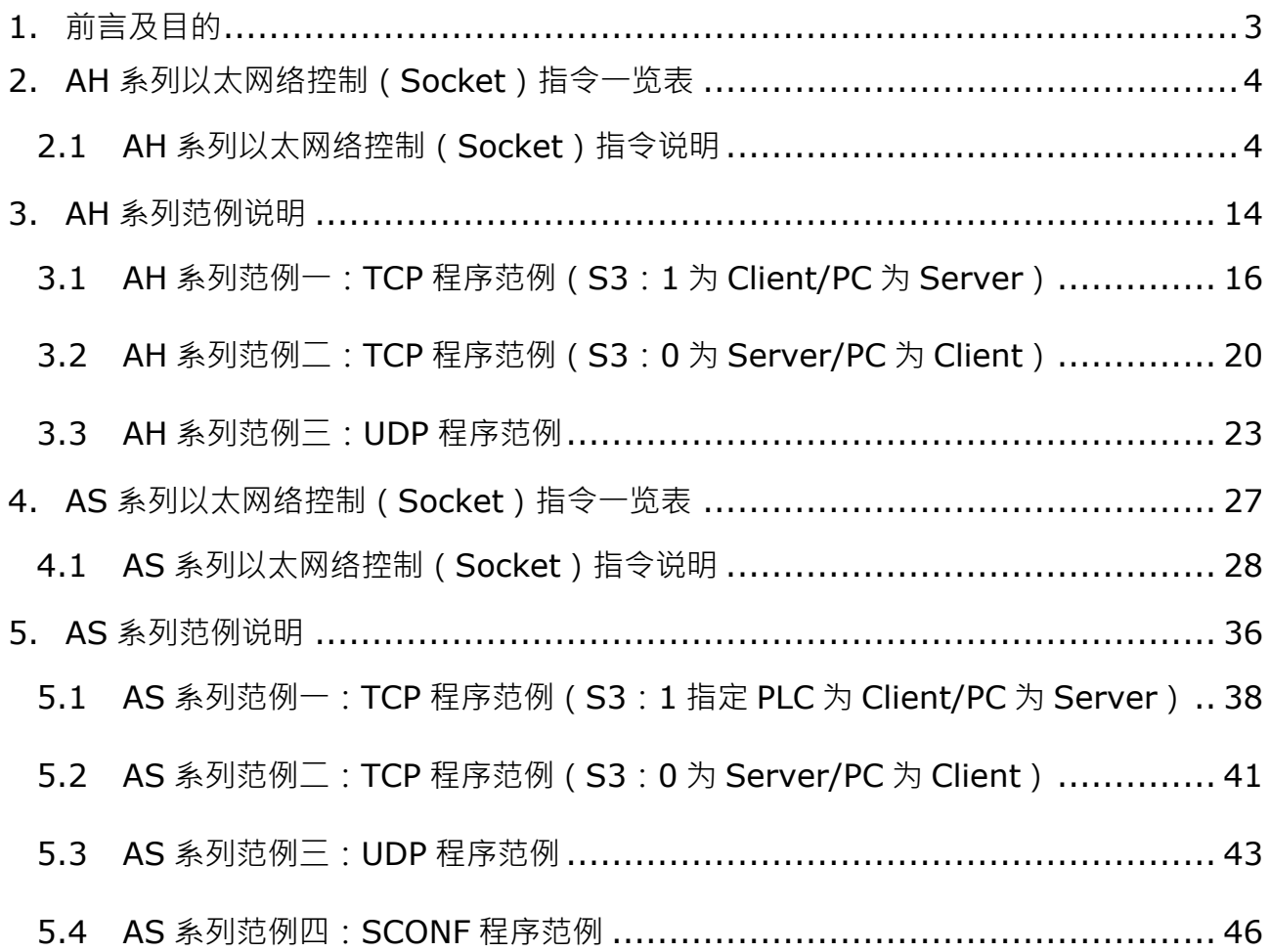

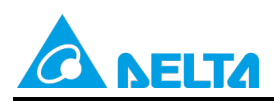

Doc. Name: AH系列/AS系列 Socket指令操作应用 Rev.01 Doc. Code: 134A-P-D1902-APN001-SC

## <span id="page-2-0"></span>**1. 前言及目的**

前言:

本应用范例提供 AH500 系列及 AS 系列使用 Socket 指令时如何设置及对应操作的设置, 以提高使用者 使用之操作熟悉。

目的:

因使用者第一次对于 Socket 指令使用不熟悉,透过本文件能让使用者了解 Socket 指令使用如何使用。

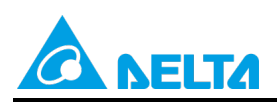

Doc. Code: 134A-P-D1902-APN001-SC

## <span id="page-3-0"></span>**2. AH 系列以太网络控制(Socket)指令一览表**

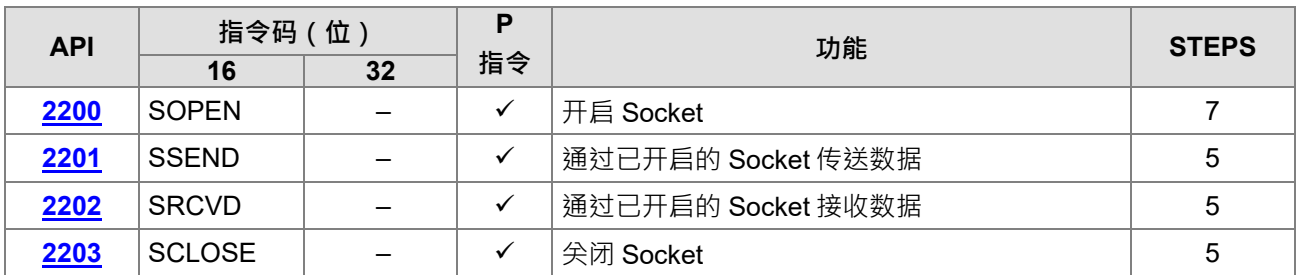

## <span id="page-3-1"></span>**2.1 AH 系列以太网络控制(Socket)指令说明**

<span id="page-3-2"></span>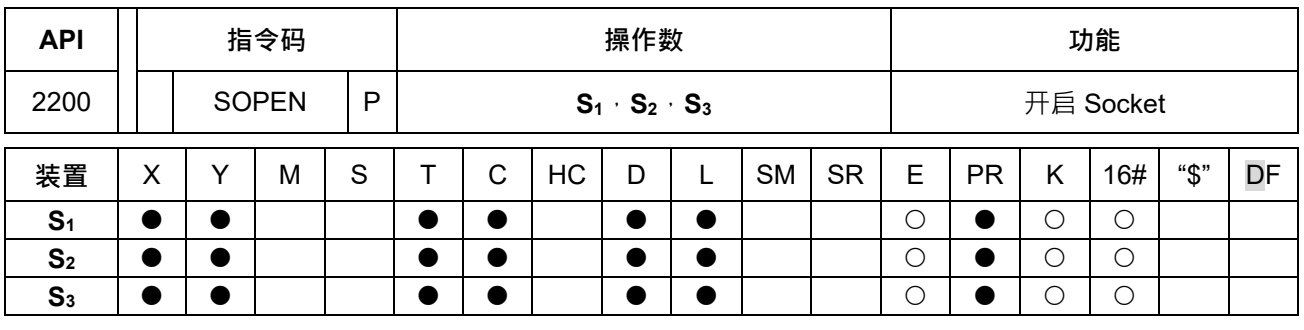

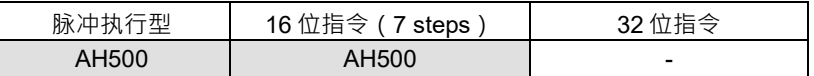

**符号:**

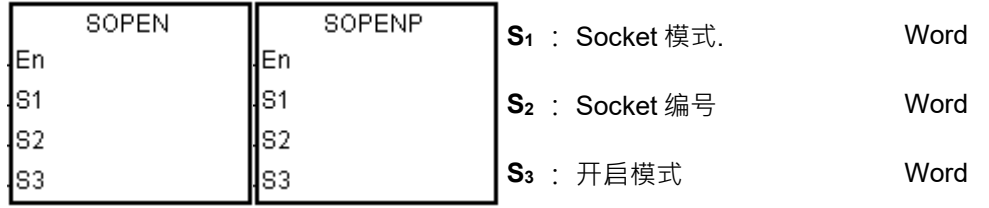

**指令说明:**

- 1. **S**<sub>1</sub>为 Socket 模式, 欲开启 TCP Socket 时, S<sub>1</sub>为 1 时, 开启 UDP Socket 时, S<sub>1</sub>为 0, S<sub>2</sub>为 Socket 编 号,对应以太网络中 Socket 设置;欲开启 TCP 连线时, S<sub>3</sub>为 1 时, 表示 AH500 为 Client 端, 主动送出 连线要求给 Server 端, S<sub>3</sub>为 0 时, 表示 AH500 为 Server 端, 等待来自 Client 端的连线要求, 欲开启 UDP 连线时, S<sub>3</sub>可设为 0 或 1, 不影响使用结果。
- 2.  $S_1=0$ ~1,  $S_2=1$ ~8,  $S_3=0$ ~1.
- 3. 使用本指令前,需用 ISPSoft > HWCONFIG 完成以下设置,或者用 MOV 指令将 Socket 数据搬入对应 的 SR 寄存器中。。
	- 在 PLC 参数设置 > 基本设置 > 设置本机的 IP 地址、网络屏蔽。
	- 在 PLC 参数设置 >进阶设置 >通讯接口 > 启动通讯接口功能。
	- 在 PLC 参数设置 >进阶设置 >通讯接口 >TCP/UDP 通讯接口连线设置欲使用的 Socket

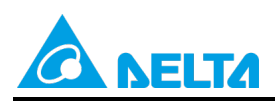

Doc. Code: 134A-P-D1902-APN001-SC

4. TCP Socket 设置对应寄存器,其中除了传送数据计数器及接收数据计数器是只读,其他寄存器的值皆可 更改。

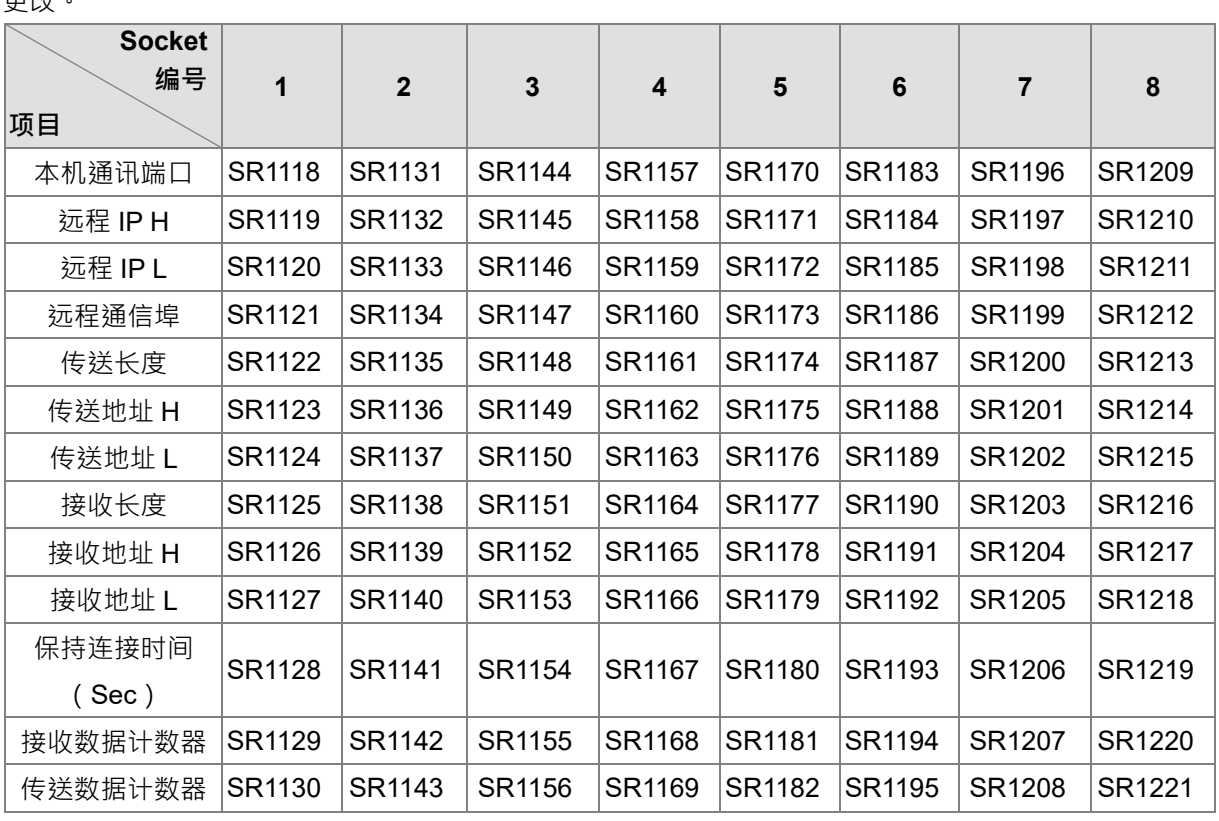

5. 连线保持时间若设为 0,则表示没有该连线会保持等待状态,不会逾时。

6. UDP Socket 设置对应寄存器,其中除了传送数据计数器及接收数据计数器是只读,其他寄存器的值皆可 更改。

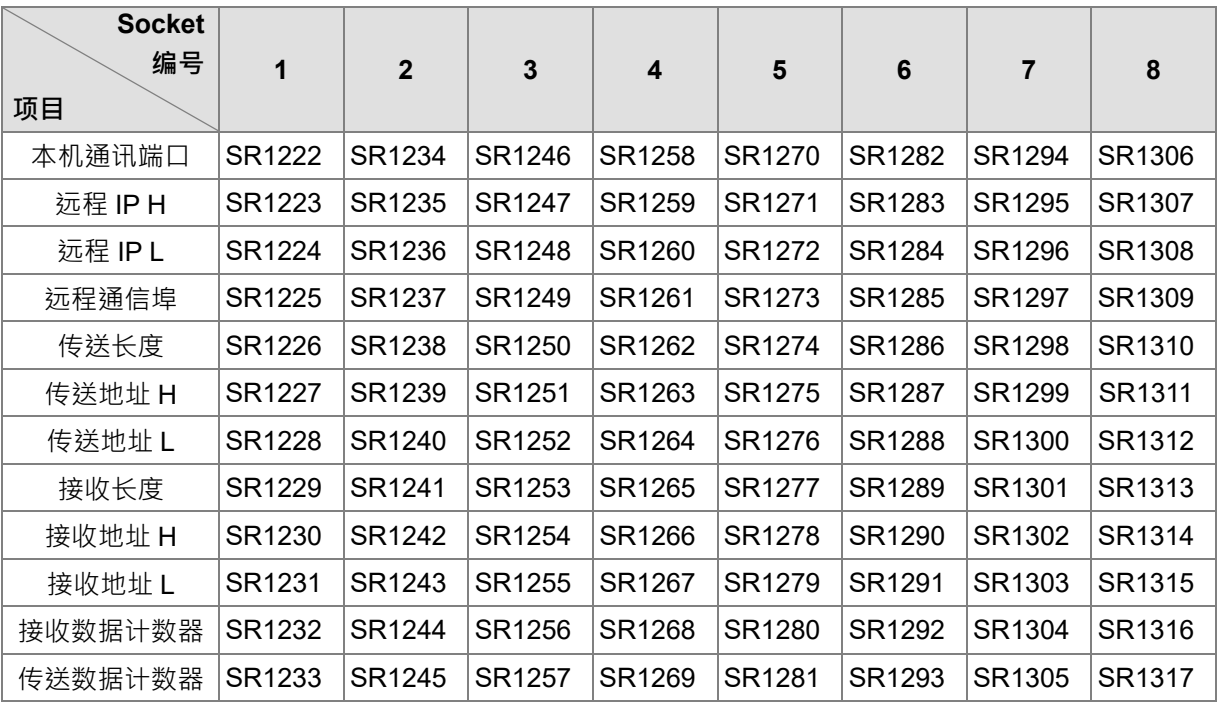

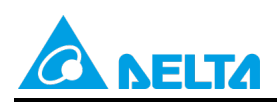

Doc. Code: 134A-P-D1902-APN001-SC

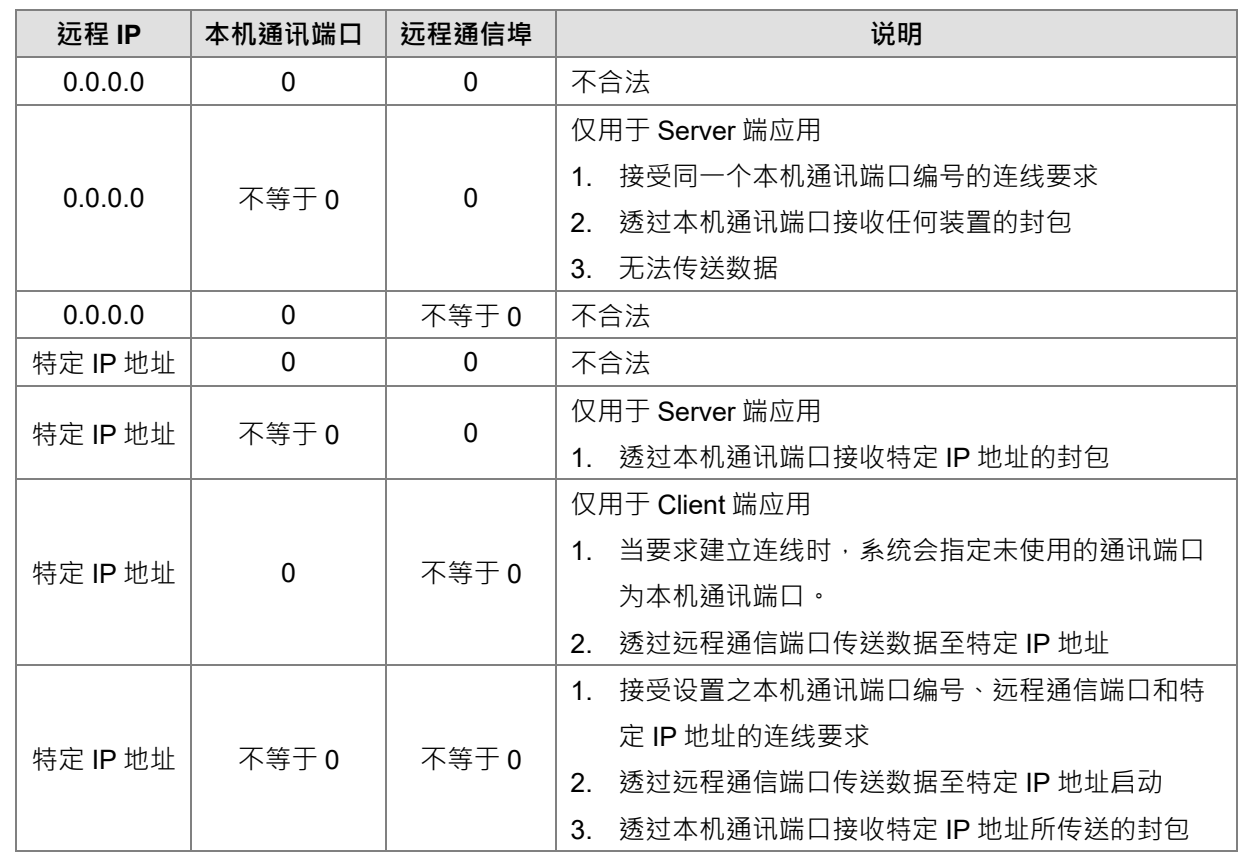

7. 开启 TCP Socket 时, Socket IP 和通讯端口编号设置。

8. 开启 TCP Socket 时, 当此指令执行后, 若无错误, 则开始与远程装置进行连线, 开启连线建立标志为 ON,若连线成功则连线建立完成标志为 ON,开启连线建立标志为 OFF。执行 SSEND 指令,则开始传 送 PLC 数据,数据传送中标志为 ON, 数据传送完成则数据传送完成标志为 ON。执行 SRCVD 指令, 则开始准备接收数据,数据接收中标志 ON, 数据接收完成则数据接收完成标志 ON。执行 SCLOSED 指 令,则关闭 Socket 连线,连线关闭标志为 ON, 连线建立完成标志为 OFF · 若有错误则对应错误标志 ON。

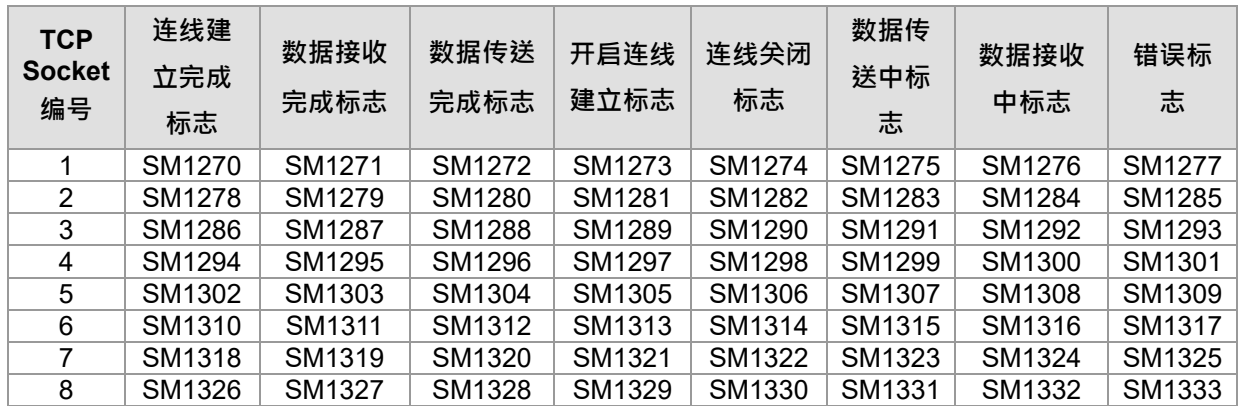

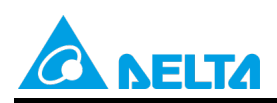

Doc. Code: 134A-P-D1902-APN001-SC

9. 开启 UDP Socket 时,当此指令执行后,若无错误,则连线已开启之标志为 ON。执行 SSEND 指令,则 开始传送 PLC 数据,数据传送中标志为 ON,数据传送完成则数据传送完成标志为 ON。执行 SRCVD 指令,则开始准备接收数据,数据接收中标志 ON,数据接收完成则数据接收完成标志 ON。执行 SCLOSED 指令,则关闭 Socket 连线,连线开启标志为 OFF,若有错误则对应错误标志 ON。

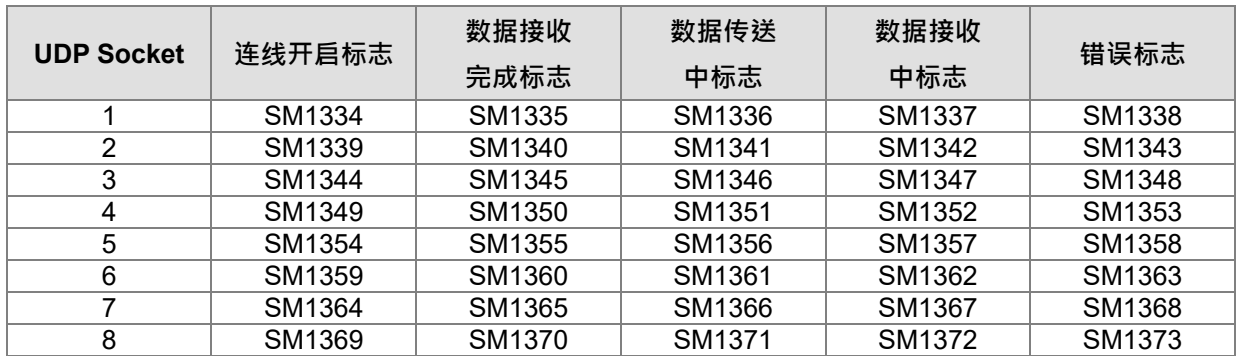

10. **本指令一般都是使用脉冲执行型指令(SOPENP)**。

**补充说明:**

- 1. **S**1、**S**2、**S**3内容值超出范围时,指令不执行,SM0=ON,SR0 错误码为 16#2003。
- 2. 当 AH 为 Client 端,主动开启一个 TCP 连线时,若 Server 端连线数已达上限,则会发生错误,对应的错 误标志为 ON, 错误码 16#600A, 以上状况则指令不执行。
- 3. 当 AH 为 Client 端, 主动开启一个 TCP 连线时,若 Server 端通讯端口为 0, 则会发生错误, 对应的错误 标志为 ON,错误码为 16#6202,以上状况则指令不执行。
- 4. 当开启一个 UDP 连线时,若 Server 端连线数已达上限或是已有相同的连线,则会发生错误,对应的 错 误标志为 ON,错误码 16#600B,以上状况则指令不执行。
- 5. 当 AH 为 Server 端,开启一个通讯端口供 TCP 连线时,若本机通讯端口已被使用,则会发生错误,对应 的错误标志为 ON  $\cdot$  错误码 16#600C ; 若本机通讯端口为 0  $\cdot$  则会发生错误  $\cdot$  对应的错误标志为 ON  $\cdot$  错 误码 16#6201, 以上状况则指令不执行。
- 6. 当开启一个 UDP 连线时,若本机通讯端口已被使用,则会发生错误,对应的错误标志为 ON,错误码 16#600C,以上状况则指令不执行。
- 7. 当开启一个 TCP 连线时,欲连线的 IP,最高位为 0、127 或是大于 223 的值,则会发生错误,对应的错 误标志为 ON, 错误码 16#6200, 以上状况则指令不执行。
- 8. 当开启一个 UDP 连线时, 欲连线的 IP · 最高位为 0、127 或是大于 223 的值, 则会发生错误, 对应的错 误标志为 ON,错误码 16#6209,以上状况则指令不执行。
- 9. 当开启一个 UDP 连线时,若本机通讯端口和远程通信埠皆为 0,则会发生错误,对应的错误标志为 ON,错误码 16#620A,以上状况则指令不执行。
- 10. 当开启一个 TCP 连线时,若此连线为已连线或在连线中,则会发生错误,对应的错误标志为 ON,错误 码 16#6217; 若此连线正在关闭中,则会发生错误,对应的错误标志为 ON,错误码为 16#621A,以上 状况则指令不执行。
- 11. 当连线过程中,对方主机放弃此连线,则会发生错误,对应的错误标志为 ON,错误码 16#6214;若对 方主机回复逾时,则会发生错误,对应的错误标志为 ON,错误码 16#6212。

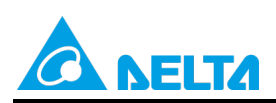

Doc. Name:AH系列/AS系列 Socket指令操作应用 Rev.01 Doc. Code: 134A-P-D1902-APN001-SC

12. 如果 Client 与 Server 端皆为使用 AH 系列 PLC, 且逾时时间设置相同, 如 Server 端先发生逾时, 则 Server 端会自行切断连线,所以 Client 端不会有错误标志发生,反之 Client 端先发生逾时,则 Client 端 会发生错误标志,并切断连线。

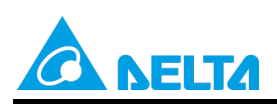

Doc. Code: 134A-P-D1902-APN001-SC

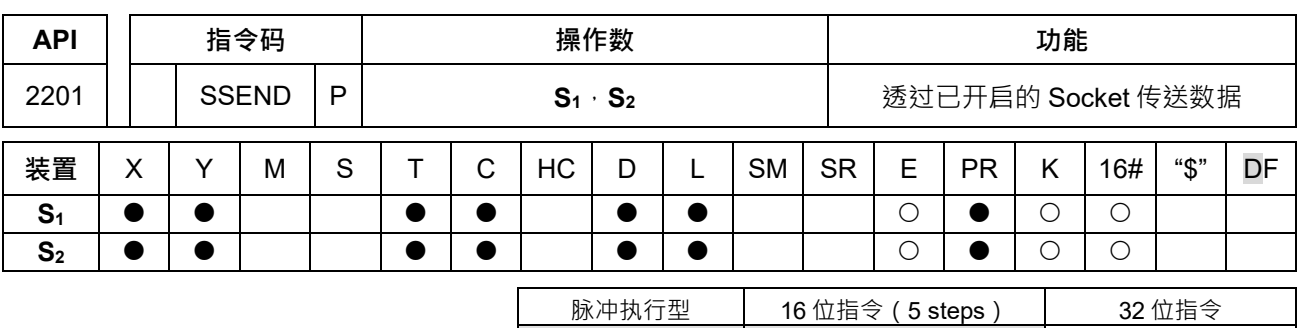

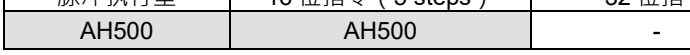

**符号:**

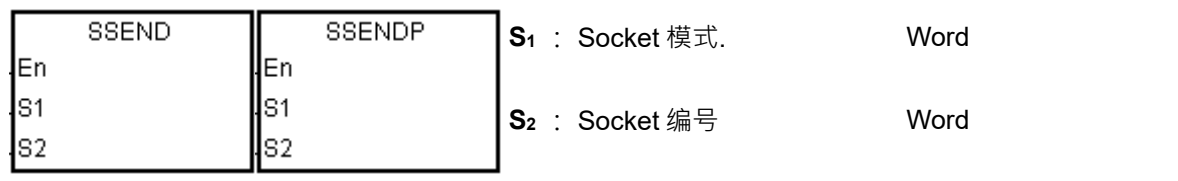

#### **指令说明:**

- 1. S<sub>1</sub>为 Socket 模式,欲开启 TCP Socket 时, S<sub>1</sub>为 1, 开启 UDP Socket 时, S<sub>1</sub>为 0, S<sub>2</sub>为 Socket 编号对 应以太网络中 Socket 设置。
- 2.  $S_1 = 0 \sim 1 \cdot S_2 = 1 \sim 8$
- 3. 使用本指令前,需先以 SOPEN 开启 Socket 连线,当已连线标志 (TCP)或是已开启标志 (UDP)为 ON 时,方可使用本指令进行数据传输。

## 4. **本指令一般都是使用脉冲执行型指令(SSENDP)**。

5. 使用此指令时,如欲传送奇数长度字节数据,可使用下列标志进行设置。

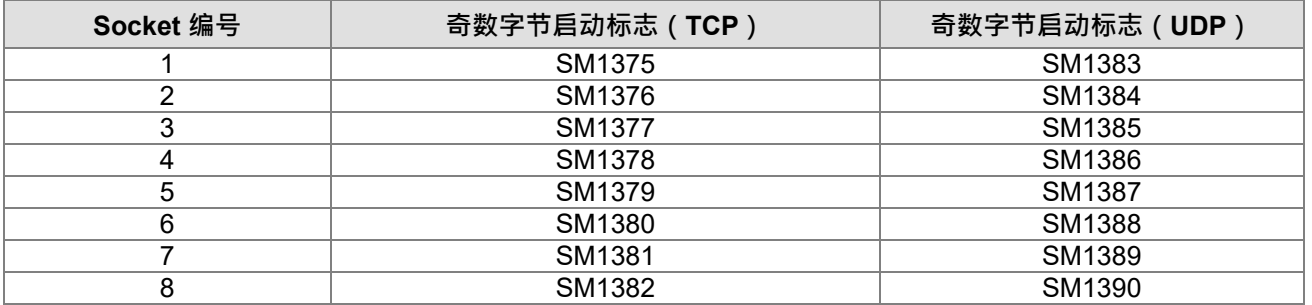

#### **奇数字节启动标志功能说明:**

当传送的数据长度设置为4个 Word 时。(其相关设置与程序范例,请参考 SOPEN 指令章节)

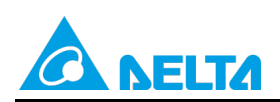

Doc. Code: 134A-P-D1902-APN001-SC

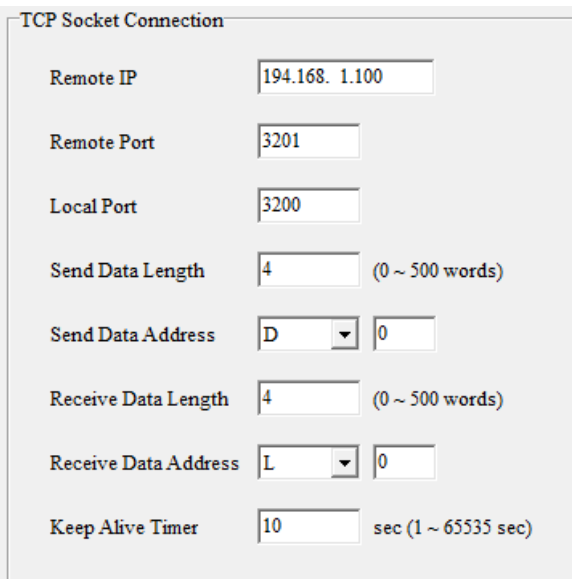

当未使用奇数字节启动标志时,则实际传送的数据内容为 8 个 Bytes,若使用数字节启动标志时,则实际 传送的数据内容为7个 Bytes, 其实际输出的数据内容如下表。

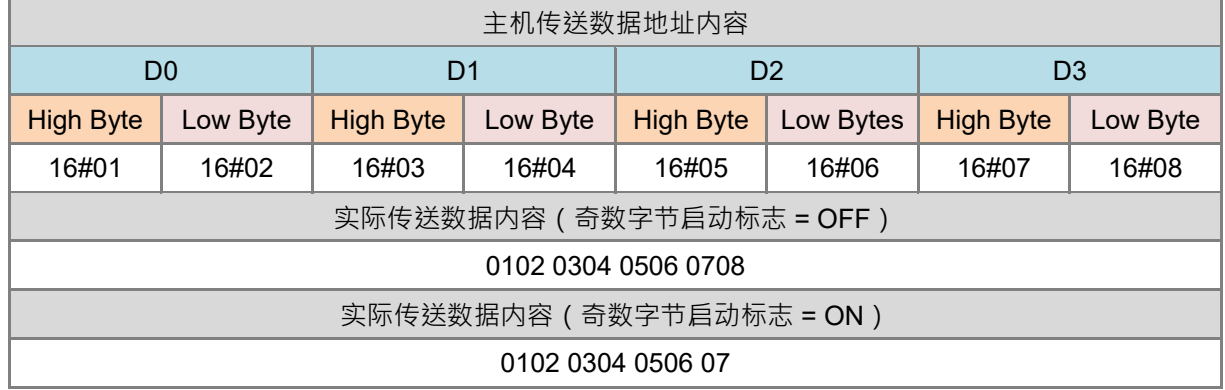

#### **补充说明:**

- 1. **S<sub>1</sub> · S**<sub>2</sub>内容值超出范围时, 指令不执行, SM0=ON, SR0 错误码为 16#2003。
- 2. 在 TCP Socket 中,若传送欲读取的位置,不属于 Socket 允许的寄存器装置,则会发生错误,对应的错 误标志为 ON,错误码 16#6203;若欲传送的长度超过 500 words,则会发生错误,对应的错误标志为 ON, 错误码 16#6204; 若欲传送起始位置加上欲传送的长度,超过该装置的范围,则会发生错误,对应 的错误标志为 ON, 错误码 16#6205, 以上状况则指令不执行。
- 3. 在 UDP Socket 中,若传送欲读取的位置,不属于 Socket 允许的寄存器装置,则会发生错误,对应的错 误标志为 ON,错误码 16#620C;若欲传送的长度超过 500 words,则会发生错误,对应的错误标志为 ON, 错误码 16#620D; 若传送取起始位置加上欲传送的长度, 超过该装置的范围, 则会发生错误, 对 应的错误标志为 ON, 错误码 16#620E, 以上状况则指令不执行。
- 4. 在 UDP Socket 中,传送数据时若远程通信端口为 0 时,则会发生错误,对应的错误标志为 ON,错误码 16#620B,以上状况则指令不执行。

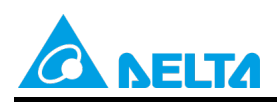

Doc. Code: 134A-P-D1902-APN001-SC

- 5. 当传送过程中,对方主机放弃此连线,则会发生错误,对应的错误标志为 ON,错误码 16#6214;若对 方主机回复逾时,则会发生错误,对应的错误标志为 ON,错误码 16#6212。
- 6. 当执行此指令时,若网络线未连接,则 SM1100 为 ON,错误码 16#600D。

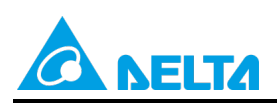

Doc. Code: 134A-P-D1902-APN001-SC

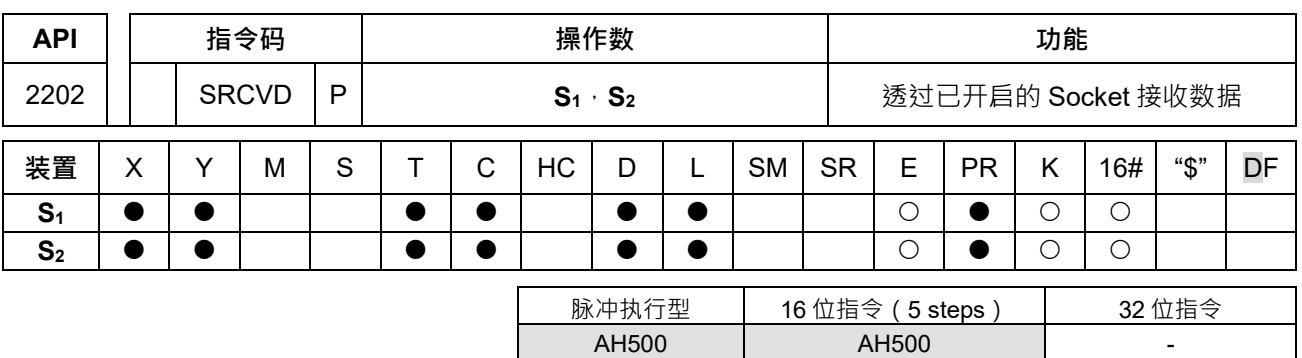

**符号:**

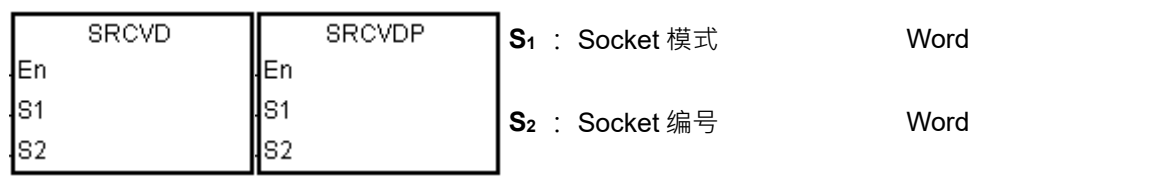

**指令说明:**

- 1. S<sub>1</sub>为 Socket 模式,欲开启 TCP Socket 时,S<sub>1</sub>为 1,开启 UDP Socket 时,S<sub>1</sub>为 0,S<sub>2</sub>为 Socket 编号对 应以太网络中 Socket 设置。
- 2.  $S_1 = 0 \sim 1$ ,  $S_2 = 1 \sim 8$ .
- 3. 使用本指令前,需先以 SOPEN 开启 Socket 连线,当已连线标志(TCP)或是已开启标志(UDP)为 ON 时,方可使用本指令进行数据传输。

## 4. **本指令一般都是使用脉冲执行型指令(SRCVDP)**。

**补充说明:**

- 1. **S1**、**S**2内容值超出范围时,指令不执行,SM0=ON,SR0 错误码为 16#2003。
- 2. 在 TCP Socket 中,若接收后欲存取的位置,不属于 Socket 允许的寄存器装置,则会发生错误,对应的 错误标志为 ON, 错误码 16#6206; 若欲存取的长度超过 500 words, 则会发生错误, 对应的错误标志为 ON, 错误码 16#6207; 若欲存取起始位置加上欲存取的长度,超过该装置的范围,则会发生错误,对应 的错误标志为 ON,错误码 16#6208,以上状况则指令不执行。
- 3. 在 UDP Socket 中,若接收后欲存取的位置,不属于 Socket 允许的寄存器装置,则会发生错误,对应的 错误标志为 ON,错误码 16#620F;若欲存取的长度超过 500 words,则会发生错误,对应的错误标志 为 ON,错误码 16#6210;若欲存取起始位置加上欲存取的长度,超过该装置的范围,则会发生错误, 对应的错误标志为 ON,错误码 16#6211,以上状况则指令不执行。
- 4. 若实际接收封包的长度,大于设置的接收长度,则只会存取设置接收长度的数据,多余的数据将会被忽 略,并产生错误,对应的错误标志为 ON,错误码 16#6213。
- 5. 当接收过程中,对方主机放弃此连线,则会发生错误,对应的错误标志为 ON,错误码 16#6214;若对 方主机回复逾时,则会发生错误,对应的错误标志为 ON,错误码 16#6212。
- 6. 当执行此指令时,若网络线未连接,则 SM1100 为 ON,错误码 16#600D。

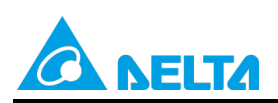

Doc. Code: 134A-P-D1902-APN001-SC

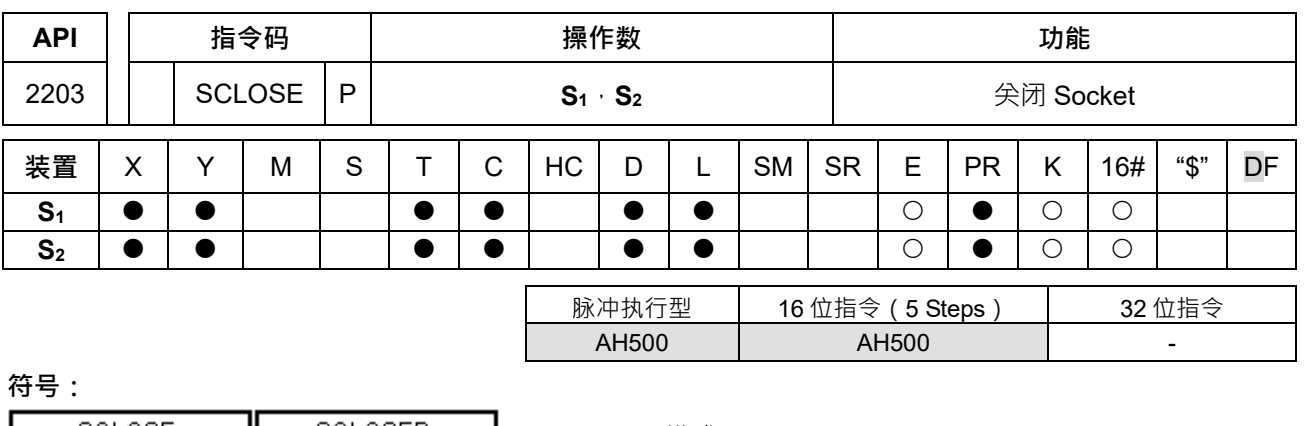

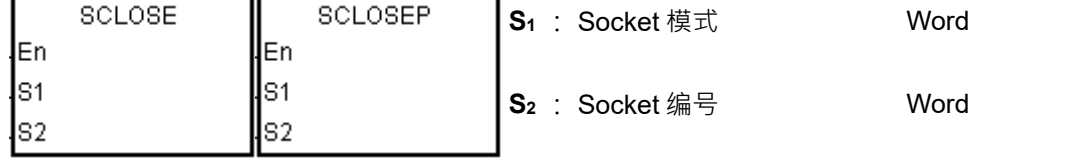

#### **指令说明:**

- 1. **S**<sub>1</sub>为 Socket 模式, 欲关闭 TCP Socket 时 · S<sub>1</sub>为 1 · 关闭 UDP Socket 时 · S<sub>1</sub>为 0; S<sub>2</sub>为 Socket 编号对 应以太网络中 Socket 设置。
- 2.  $S_1 = 0 \sim 1 \cdot S_2 = 1 \sim 8$
- 3. 关闭 Socket 前必须确认此 Socket 为连线状态,否则此指令不会执行。
- 4. TCP Socket 若由 Client 端执行关闭指令,则 Server 端会继续对本机通讯端口进行监听 (连线中标志为 ON);若由 Server 端执行关闭指令,则 Server 端在关闭完成后也取消对本机通讯端口的监听,除上述之 外,关闭后对应的标志皆为 OFF。
- 5. UDP Socket 执行关闭指令后,对应的标志皆为 OFF。
- 6. **本指令一般都是使用脉冲执行型指令(SCLOSEP)**。

#### **补充说明:**

- 1. **S<sub>1</sub> · S**<sub>2</sub>内容值超出范围时, 指令不执行, SM0=ON, SR0 错误码为 16#2003。
- 2. 当关闭过程中,对方主机放弃此连线,则会发生错误,对应的错误标志为 ON,错误码 16#6214;若对 方主机回复逾时,则会发生错误,对应的错误标志为 ON,错误码 16#6212。
- 3. 当执行此指令时,若网络线未连接,则 SM1100 为 ON,错误码 16#600D。

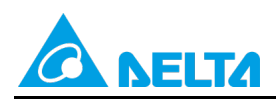

Doc. Code: 134A-P-D1902-APN001-SC

## <span id="page-13-0"></span>**3. AH 系列范例说明**

## **【系统架构】**

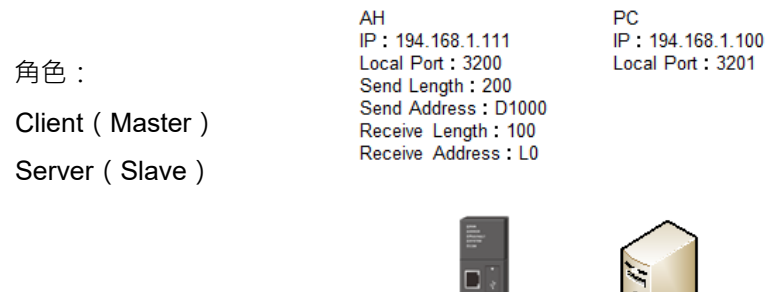

## **【软件设置】**

- PLC 设置
	- 以太网络基本设置:IP 设置

ISPSoft → HWCONFIG →以太网络-基本设置

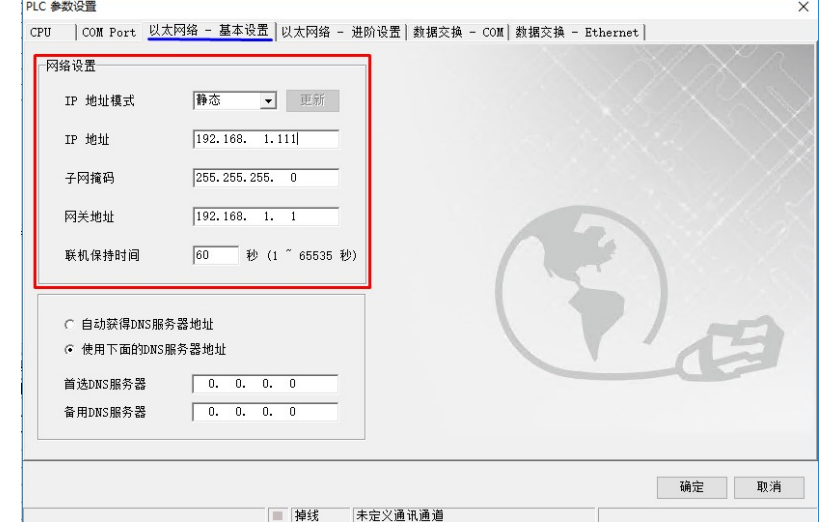

Ethernet

 以太网络进阶设置:通讯接口(Socket) ISPSoft → HWCONFIG →以太网络-进阶设置 → 启动通讯接口功能 →设置 TCP Socket

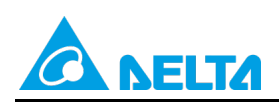

## Doc. Code: 134A-P-D1902-APN001-SC

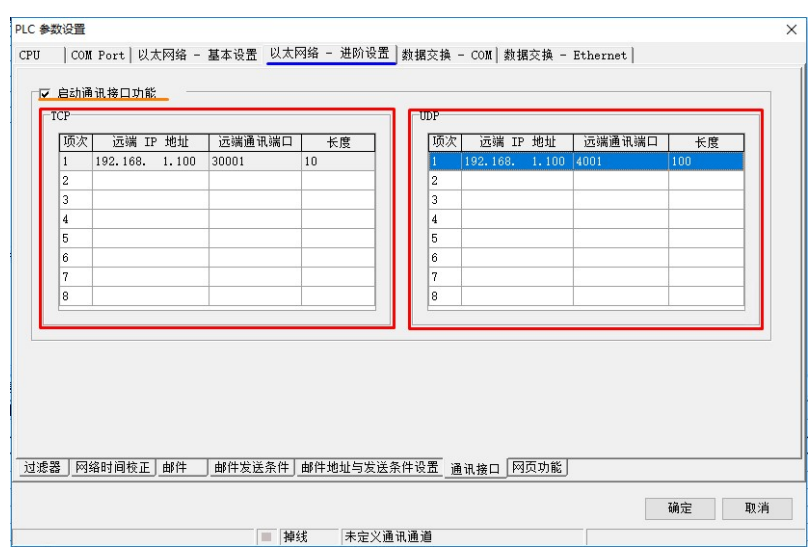

●TCP/UDP Socket 设置

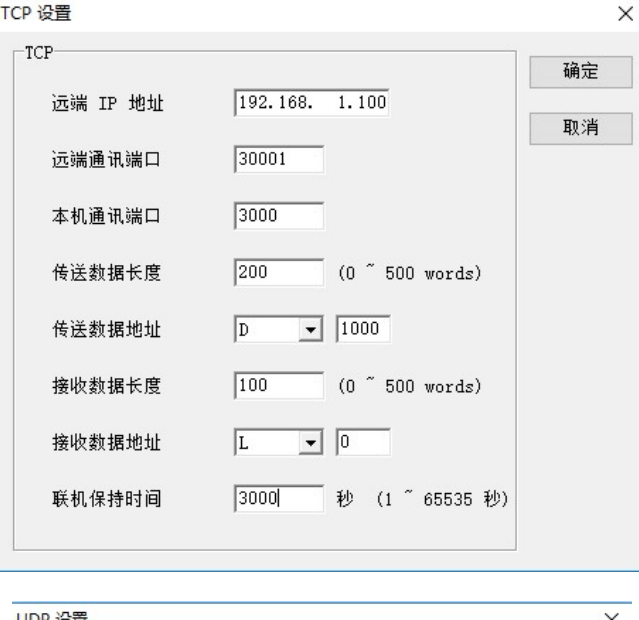

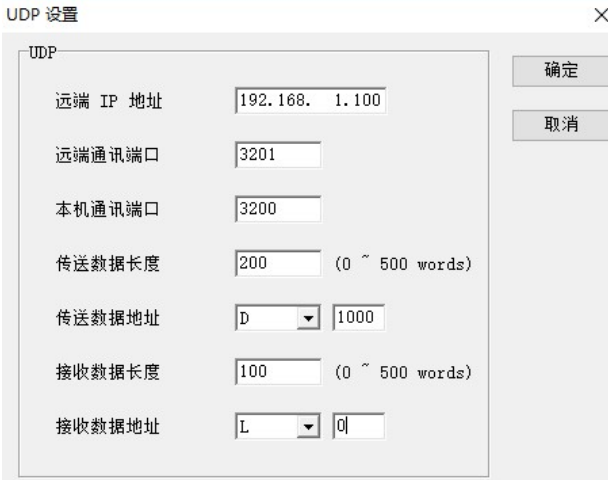

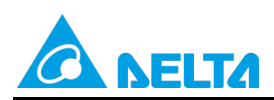

Doc. Code: 134A-P-D1902-APN001-SC

#### **【控制要求】**

1. 使用 SM 搭配指令做 Socket 控制。总共有提供 8 组 Socket。下面范例程序,使用第一组为例。

TCP Socket 编号

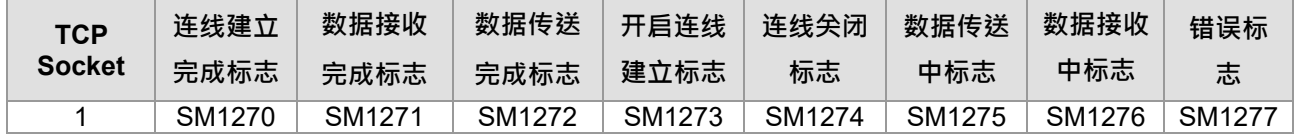

UDP Socket 编号

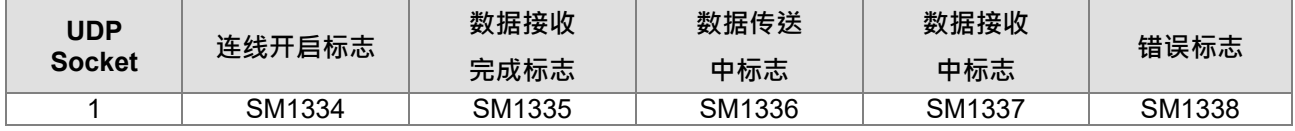

2. 搭配软件设置之 Socket 编号, PLC 程控所对应的标志, 做连线及数据交换使用。下面范例程序, 所对应 的 Socket 编号为 1。

## <span id="page-15-0"></span>**3.1 AH 系列范例一:TCP 程序范例(S3:1 为 Client/PC 为 Server)**

#### **【步骤说明】**

- 1. 设置 M0=ON, 开启 Socket 连线。(如下程序 Network 1)
- 2. 当连线建立之后, 关闭 M0=OFF。 (如下程序 Network 2)
- 3. 设置 M1=ON, PLC 端传送 D1000~D1199 中之数据(Socket 设置中设置传送之数据长度 200); 在 D1000~D1199 中写入欲传送之数据内容。PC 端会收到传送之数据。(如下程序 Network 3) 。接着清除 M1=OFF。(如下程序 Network 4)

例如:PLC 传送内容 4141 4242 4343 4444 4545

**PC 接收到 AA BB CC DD EE** 

4. 设置 M2=ON , PC 端传送数据至 PLC, PLC 接收数据至 L0~L99 (Socket 设置中设置接收之数据长度 100)。(如下程序 Network 5) 接着清除 M2=OFF。(如下程序 Network 6)

例如: PC 传送内容 AA BB CC DD

PLC 接收到 4141 4242 4343 4444(依序放至 L0 L1 L2 L3)

5. 设置M3=ON, 关闭连线。(如下程序Network 7)

#### **【控制程序】**

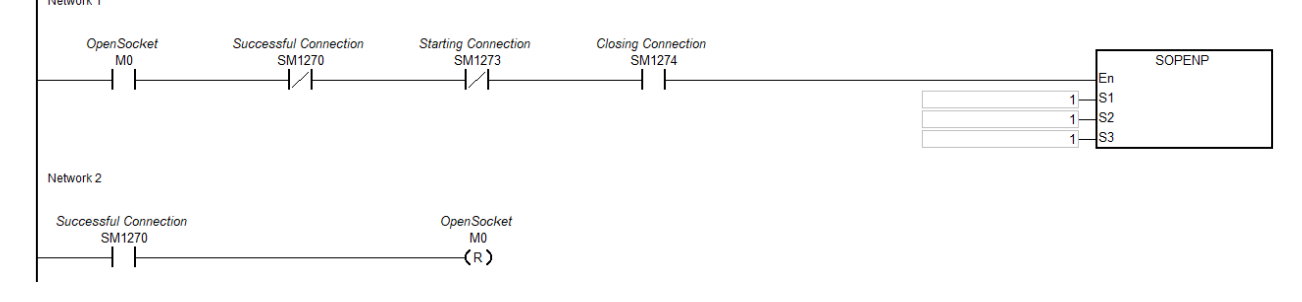

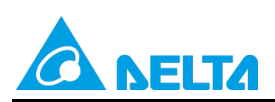

## Doc. Code: 134A-P-D1902-APN001-SC

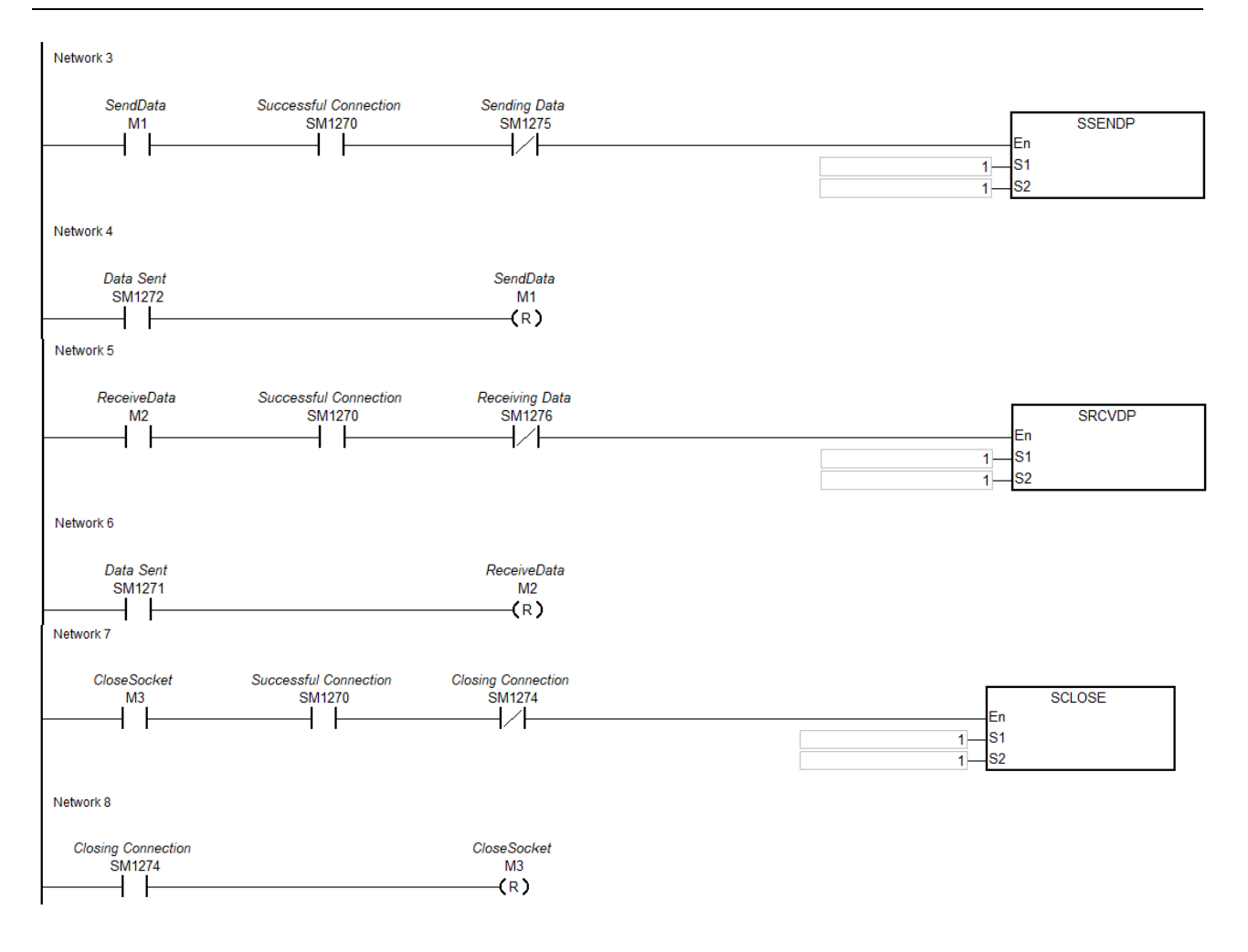

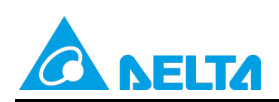

Doc. Code: 134A-P-D1902-APN001-SC

## **【时序图】**

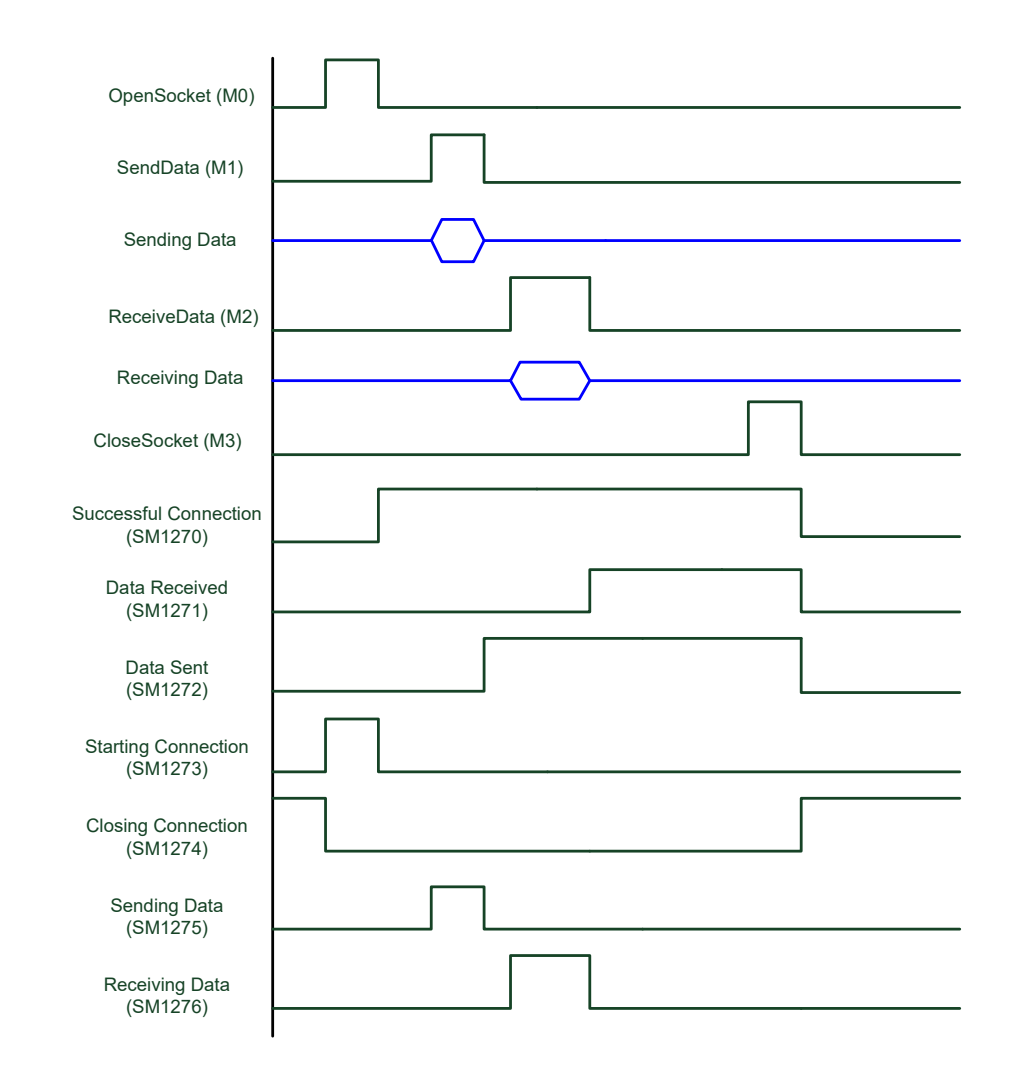

## **【应用操作程序补充說明】**

● PLC: TCP Client 端。

PC: TCP Server 端,等待 Client 端连线。

• Network1:

Network 1

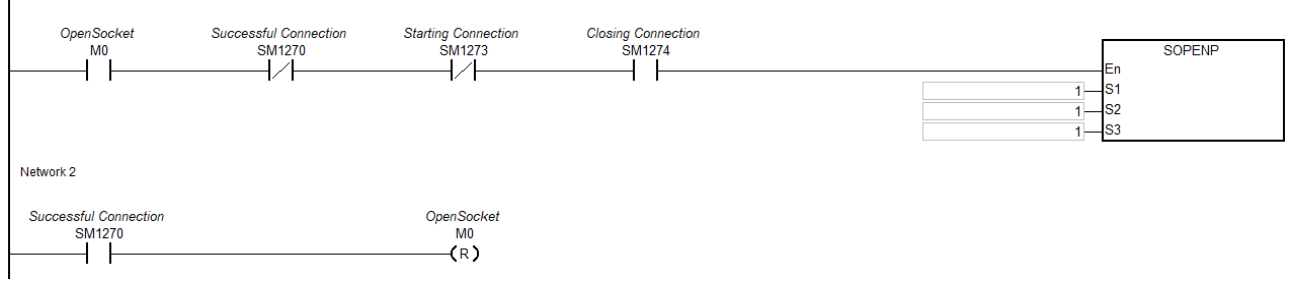

- M0 开启前,需确认 SM1270=OFF, SM1273=OFF 及 SM1274=ON 之后,才可正常开启 Socket 连 线。
- 开启 PC 端 Socket 连线后, 等待 PLC 连线。

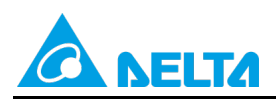

Doc. Code: 134A-P-D1902-APN001-SC

• 当 M0=ON · SOPEN 指令会开启连线标志 SM1273 为 ON · 等到连线建立完成之后 SM1270 将为 ON · 此时 SM1273 会被清除为 OFF,此时即表示 Socket 连线已经建立,可将 M0 清除为 OFF。

# • Network3:<br>LNatures

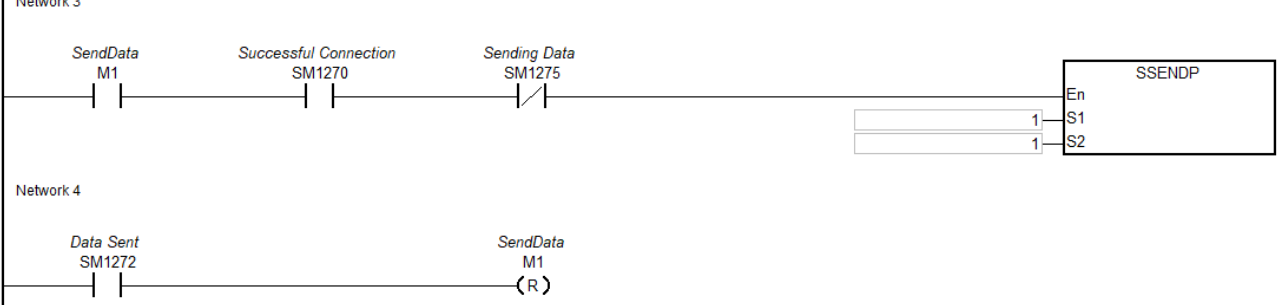

- 开始传送数据之前,请确认在 HWCONFIG 设置的传送装置中写入欲传送的数据。
- 当 M1=ON, 开启传送中标志 SM1275 也将为 ON。
- 当数据传送完成后, SM1272 将为 ON 表示数据已传送成功, 以及 SM1275 清除为 OFF, 关闭传送中 标志。此时建议清除 M1 为 OFF,以利下次重新传送。
- Network5:

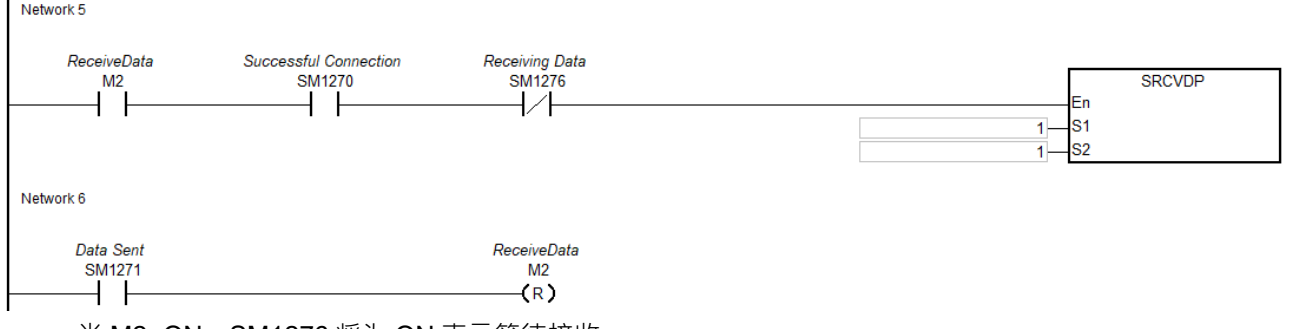

- 当 M2=ON,SM1276 将为 ON 表示等待接收。
- 接着从 PC 端送出资料,等 PLC 接收完成后,将会设置 SM1271 为 ON,因此 PLC 程序可判断此标 志,然后再处理 HWCONFIG 指定接收装置位置的数据内容。

#### • Network7: Network 7

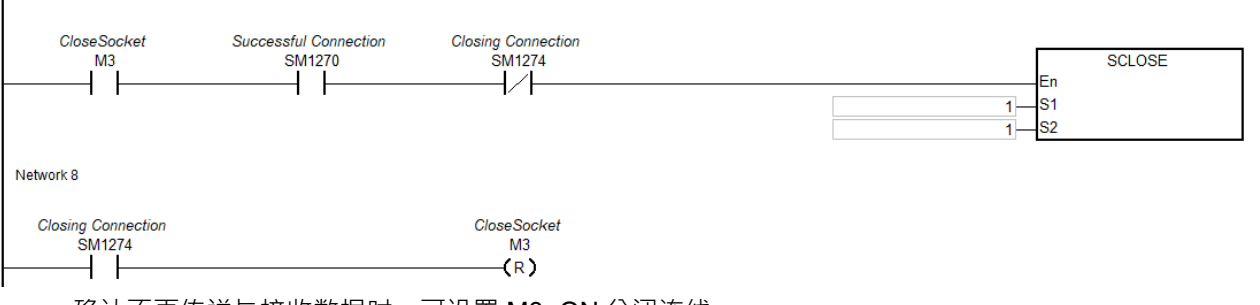

- 确认不再传送与接收数据时,可设置 M3=ON 关闭连线。
- 当连线关闭完成之后,SM1274 将为 ON,其他相关标志将会被清除为 OFF 。注意:若错误标志 SM1277 为 ON, 则需自行清除该标志。

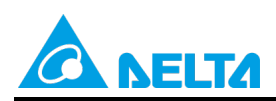

Doc. Code: 134A-P-D1902-APN001-SC

• 建议当 SM1274 从 OFF 变 ON 时,可连带清除 M3 为 OFF,以避免后续开启连线之后,因 M3=ON 而又再次执行关闭连线的动作。

## <span id="page-19-0"></span>**3.2 AH 系列范例二:TCP 程序范例(S3:0 为 Server/PC 为 Client)**

## **【步骤说明】**

- 1. 设置 M0=ON, 开启 Socket 连线。(如下程序 Network 1)
- 2. 当连线建立之后, 关闭 M0=OFF 。(如下程序 Network 2)
- 3. 设置 M1=ON, PLC 端传送 D1000~D1199 中之数据 ( Socket 设置中设置传送之数据长度 200); 在 D1000~D1199 中写入欲传送之数据内容。PC 端会收到传送之数据。(如下程序 Network 3)
	- 例如: PLC 传送内容 4141 4242 4343 4444 4545

## **PC 接收到 AA BB CC DD EE**

- 4. 设置 M1=ON , PC 端传送数据至 PLC, PLC 接收数据至 L0~L99 (Socket 设置中设置接收之数据长度 100)。(如下程序 Network 5)
	- 例如: PC 传送内容 AA BB CC DD

PLC 接收到 4141 4242 4343 4444(依序放至 L0 L1 L2 L3)

5. 设置M3=ON, 关闭连线。(如下程序Network 7)

## **【控制程序】**

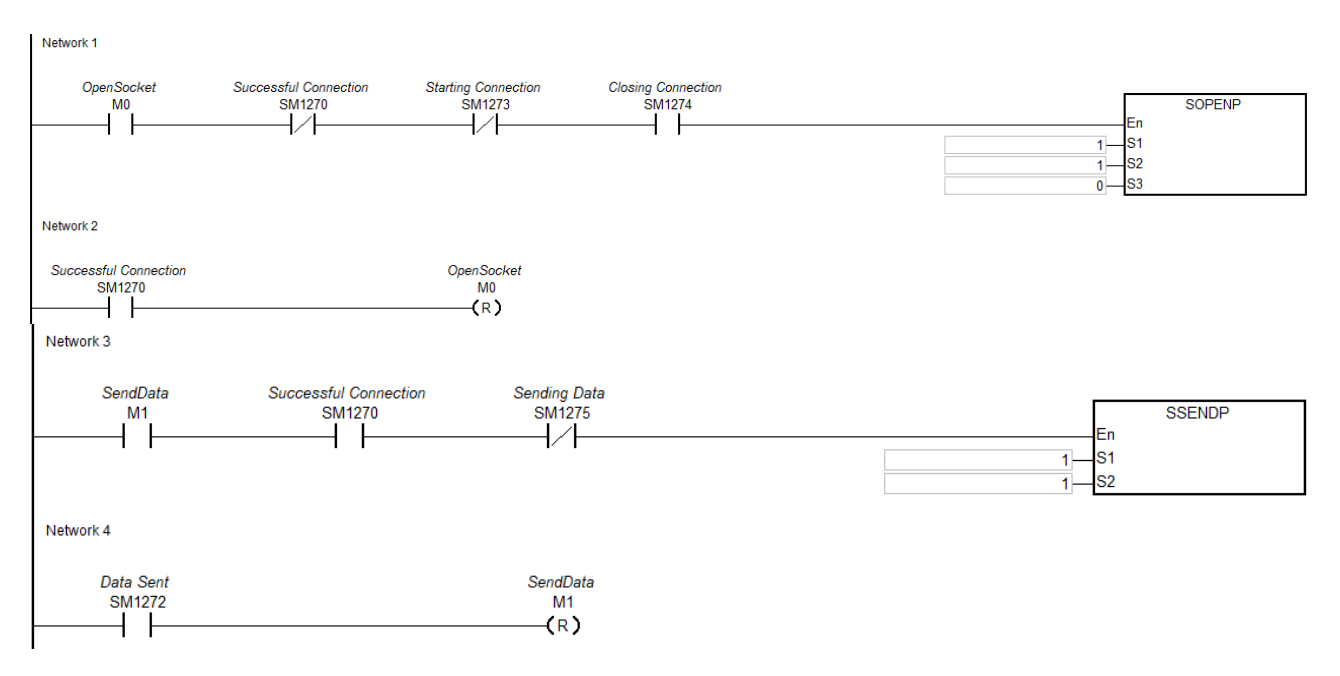

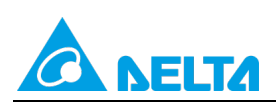

#### Doc. Code: 134A-P-D1902-APN001-SC

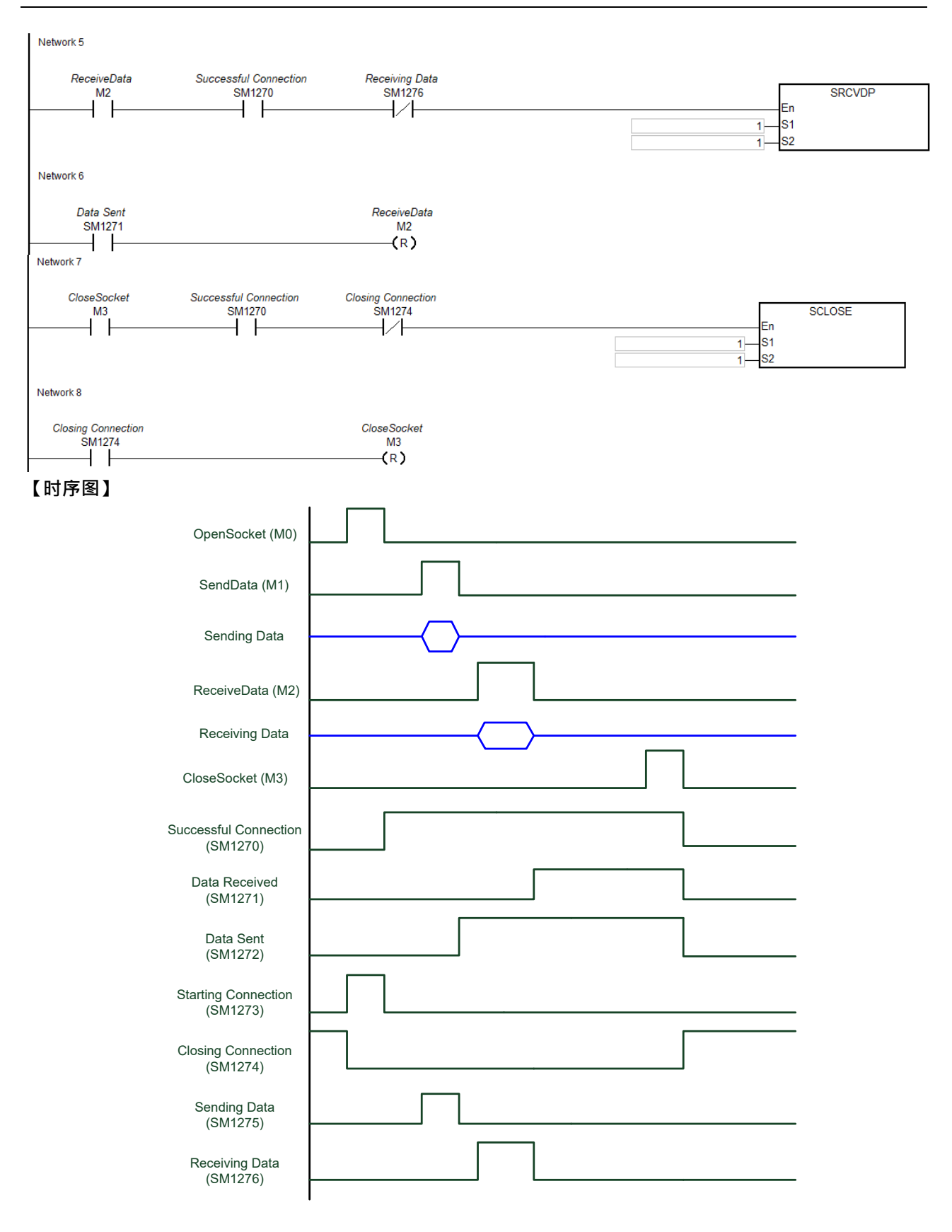

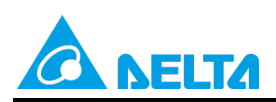

Doc. Code: 134A-P-D1902-APN001-SC

#### **【应用操作程序补充說明】**

- PLC: TCP Server 端, 等待 Client 端连线。
	- **PC: TCP Client 端。**

# • Network1:

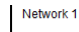

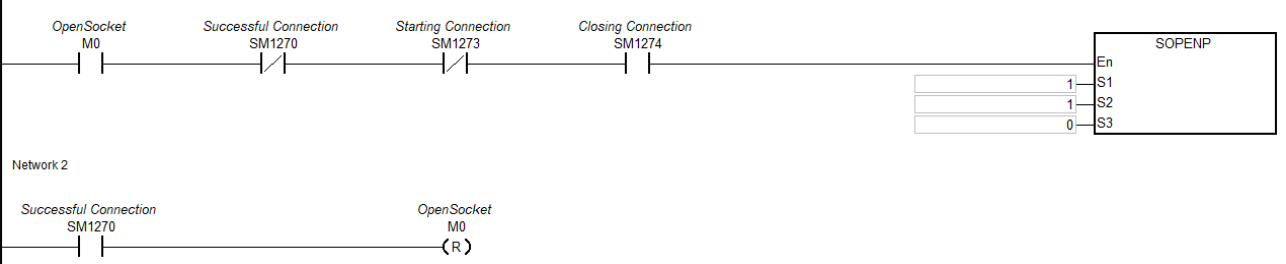

- MO 开启前,需确认 SM1270=OFF, SM1273=OFF 及 SM1274=ON 之后,才可正常开启 Socket 连 线。
- 当 M0=ON, 开启连线标志 SM1273=ON, 此时等待 PC 连接。
- PC 发送建立连线,等到连线建立完成之后 SM1270 将为 ON,此时 SM1273 会被清除为 OFF,此时即 表示 Socket 连线已经建立,可将 M0 清除为 OFF。

#### Network3:

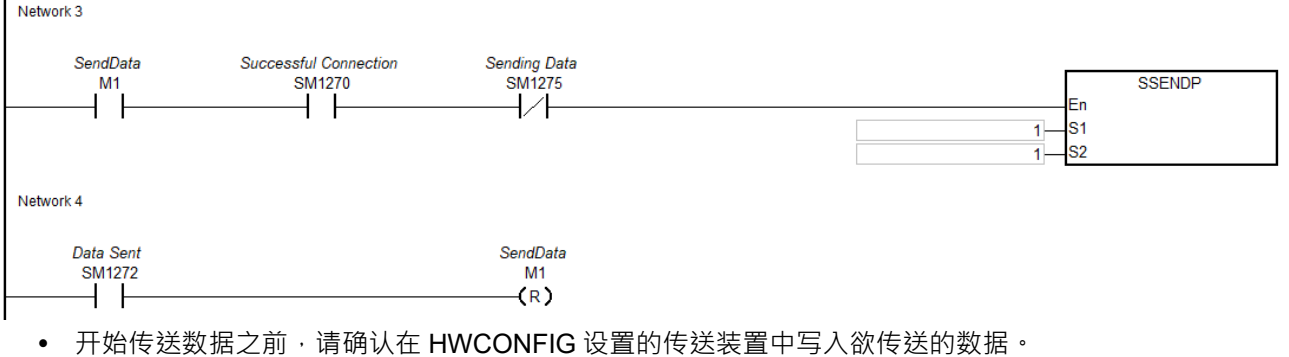

- 当 M1=ON, 开启传送中标志 SM1275 也将为 ON。
- 当数据传送完成后, SM1272 将为 ON 表示数据已传送成功, 以及 SM1275 清除为 OFF, 关闭传送中 标志。此时建议清除 M1 为 OFF, 以利下次重新传送。

#### Network5:

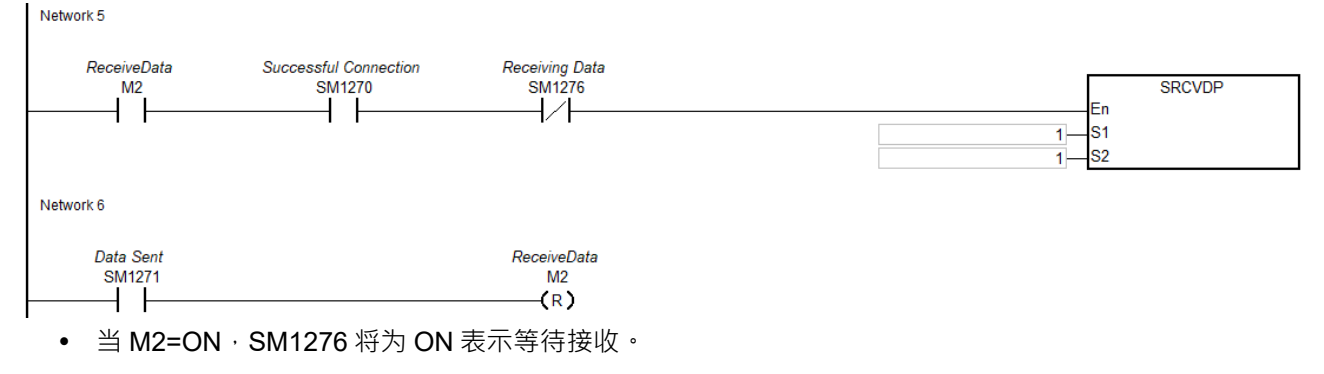

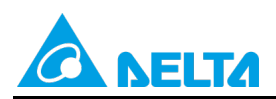

Doc. Code: 134A-P-D1902-APN001-SC

• 接着从 PC 端送出资料,当 PLC 接收完成后,将会设置 SM1271 为 ON,因此 PLC 程序可判断此标 志, 然后再处理 HWCONFIG 指定接收装置位置的数据内容。

• Network7 :<br>I Network7

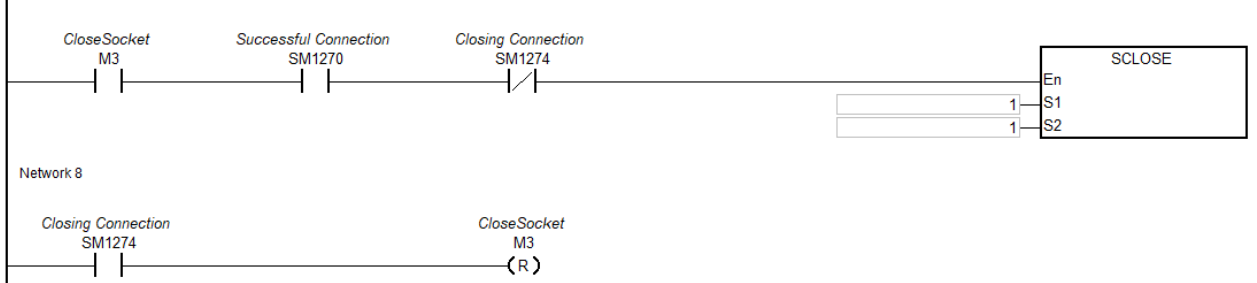

- 确认不再传送与接收数据时,可设置 M3=ON 关闭连线。
- 当连线关闭完成之后,SM1274 将为 ON, 其他相关标志将会被清除为 OFF 。注意:若错误标志 SM1277 为 ON, 则需自行清除该标志。
- 建议当 SM1274 从 OFF 变 ON 时,可连带清除 M3 为 OFF, 以避免后续开启连线之后,因 M3=ON 而 又再次执行关闭连线的动作。

## <span id="page-22-0"></span>**3.3 AH 系列范例三:UDP 程序范例**

#### **【步骤说明】**

- 1. 设置 M4=ON, 开启 Socket 连线。(如下程序 Network 1) 连线建立。
- 2. 设置 M5=ON, PLC 端传送 D1000~D1199 中之数据(Socket 设置中设置传送之数据长度 200); 在 D1000~D1199 中写入欲传送之数据内容。PC 端会收到传送之数据。(如下程序 Network 3)

例如: PLC 传送内容 4141 4242 4343 4444 4545

PC 接收到 AA BB CC DD EE

- 3. 设置 M6=ON · PC 端传送数据至 PLC · PLC 接收数据至 L0~L99 (Socket 设置中设置接收之数据长度
	- 100)。(如下程序 Network 5)
	- 例如: PC 传送内容 AA BB CC DD

PLC 接收到 4141 4242 4343 4444(依序放至 L0 L1 L2 L3)

4. 设置M7=ON, 关闭连线。(如下程序Network 7)

#### **【控制程序】**

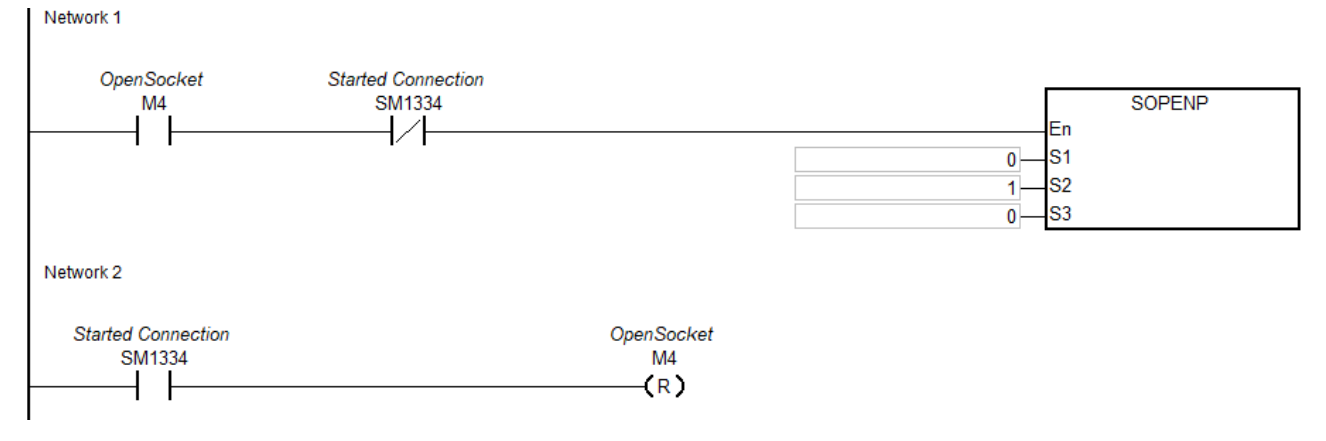

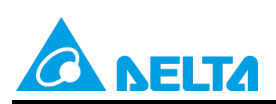

Doc. Code: 134A-P-D1902-APN001-SC

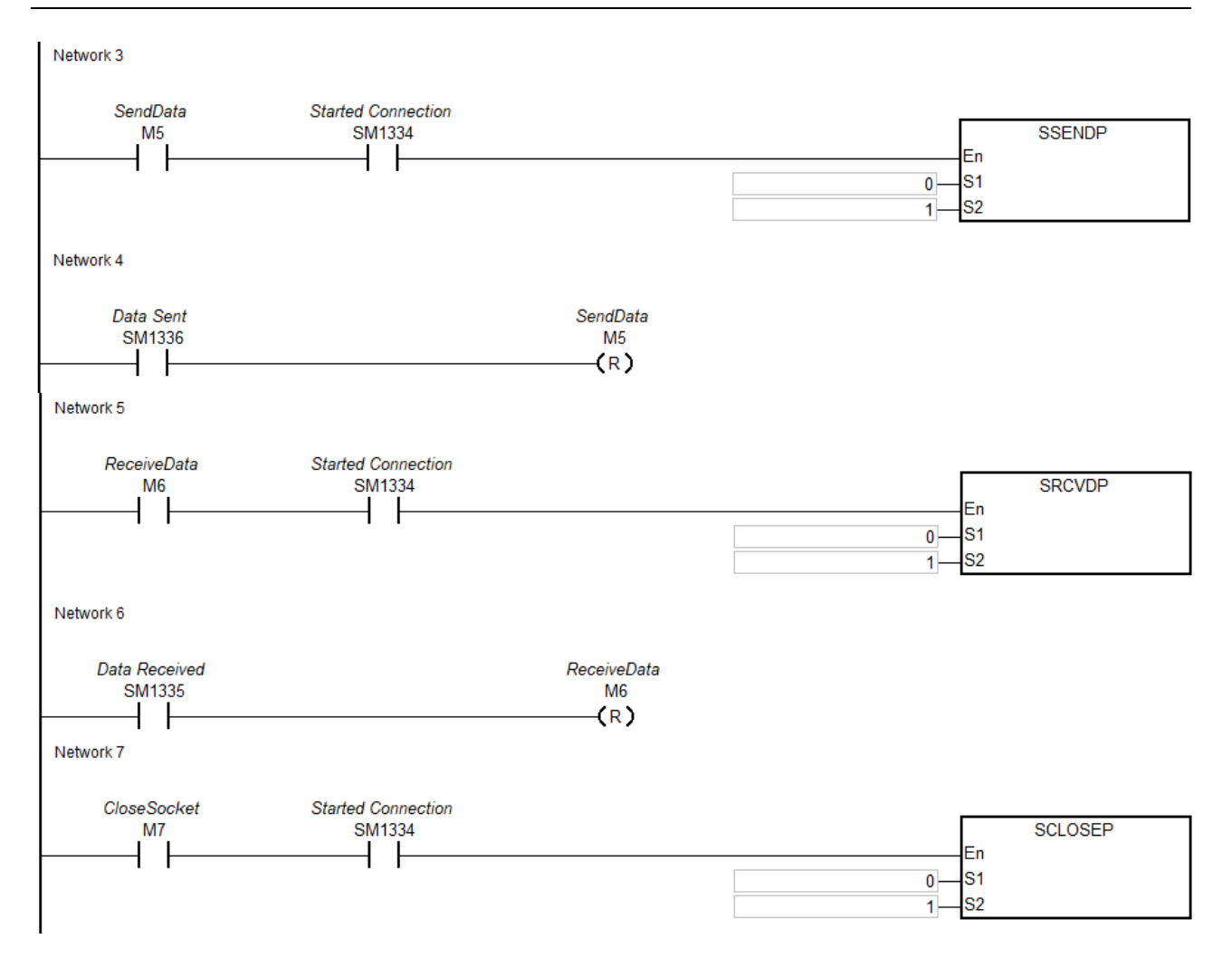

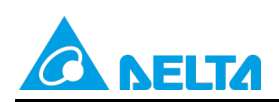

Doc. Code: 134A-P-D1902-APN001-SC

## **【时序图】**

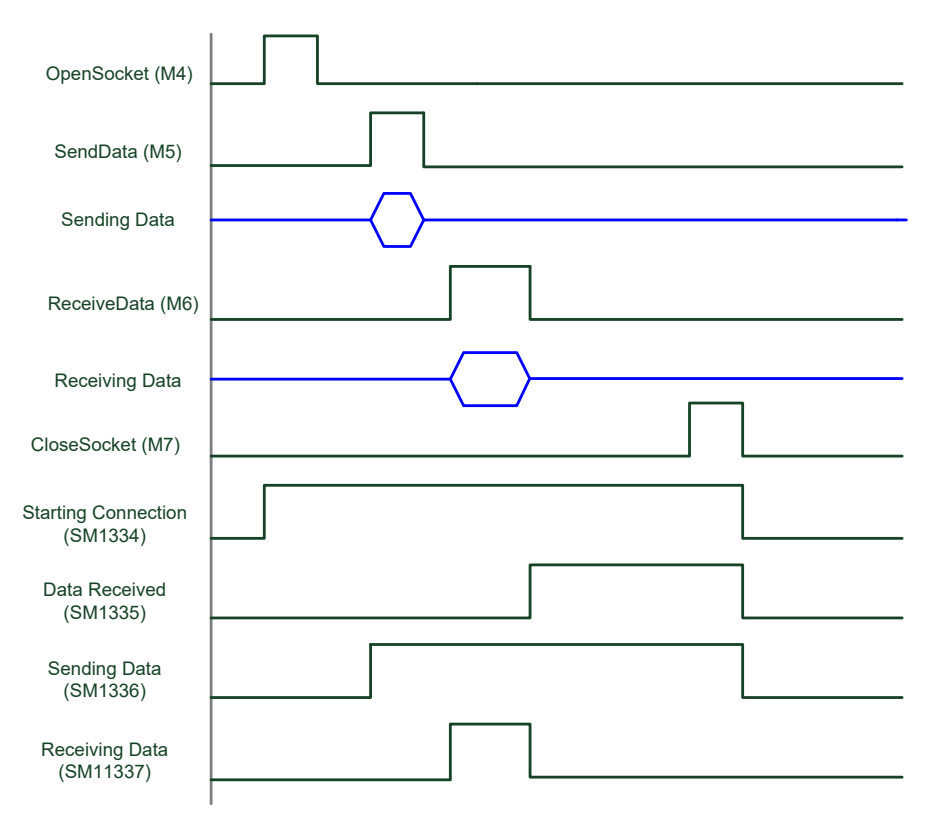

## **【应用操作程序分段说明】**

● 使用 PLC 为 UDP 模式:

UDP 模式没有 Server/Client 的角色问题。只要双方均开启 UDP Socket Port 就可以进行数据传输。

• Network1:<br>LNetwork1:

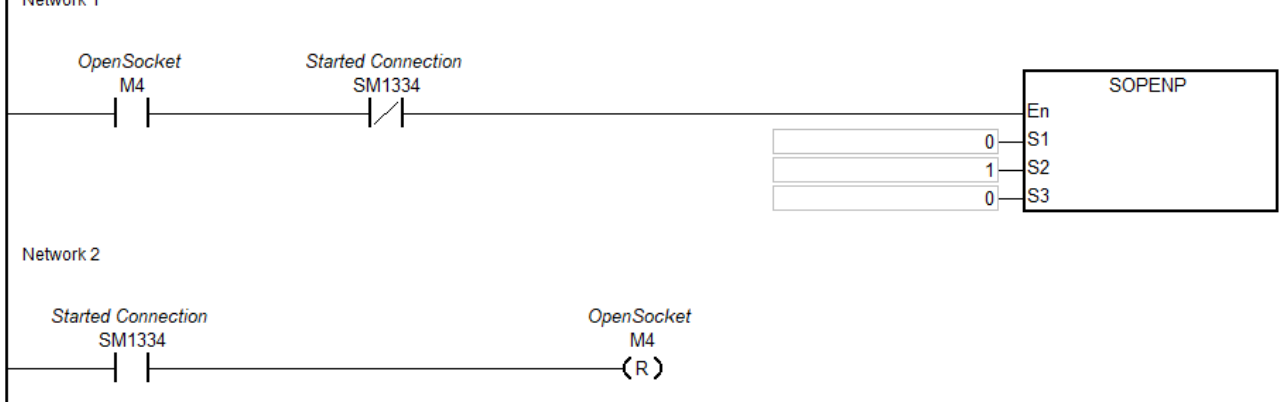

- 开启 M4 前,确认 SM1334 为 OFF。
- PC 端将 UDP Port 开启 · PLC 端 M4=ON · SM1344 将为 ON · 则此时两端均开启连线 · 此时连线已建 立成功。

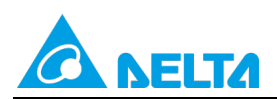

#### Doc. Code: 134A-P-D1902-APN001-SC

#### Network3:

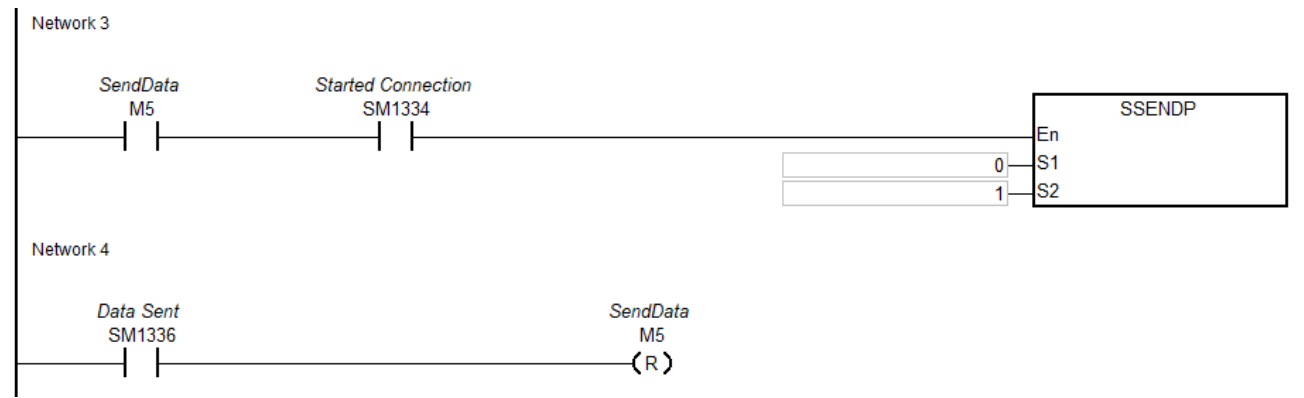

- 开始传送数据之前,请确认在 HWCONFIG 设置的传送装置中写入欲传送的数据。
- 当 M5=ON, 开始传送数据。
- 当数据传送完成后,SM1336 将为 ON 表示数据已传送成功,此时建议清除 M5 为 OFF,以利下次重新 传送。
- 当 PC 端接收到 PLC 传送的数据之后,请从 PC 端送出资料; 等 PLC 端接收完成之后,将会设置 SM1335 为 ON · 因此 PLC 程序可判断此标志 · 然后再处理 HWCONFIG 指定接收装置位置的数据内 容。
- Network5:

Network 5

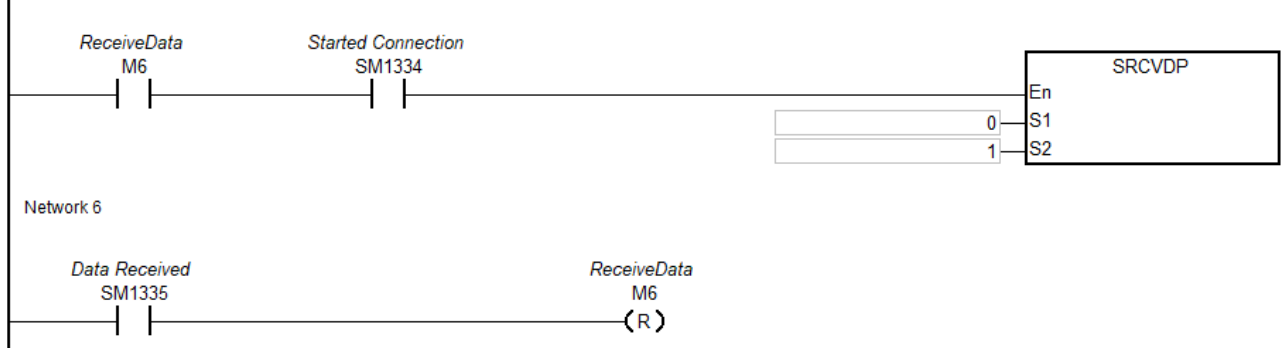

- 当 M6=ON, SM1337 将为 ON 表示等待接收。
- 接着从 PC 端送出资料, 当 PLC 接收完成后, 将会设置 SM1335 为 ON, 因此 PLC 程序可判断此标 志,然后再处理 HWCONFIG 指定接收装置位置的数据内容。此时建议清除 M6 为 OFF,以利下次重新 传送。
- Network7:

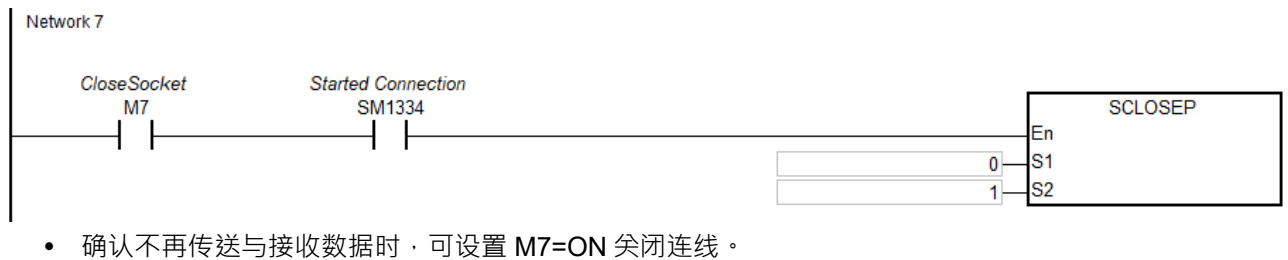

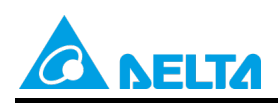

Doc. Code: 134A-P-D1902-APN001-SC

- 当连线关闭完成之后, SM1334 将为 OFF, 其他相关标志将会被清除为 OFF · 注意: 若错误标志 SM1338 为 ON, 则需自行清除该标志。
- 建议当 SM1334 变为 OFF 时,可连带清除 M7 为 OFF,以避免后续开启连线之后,因 M7=ON 而又再 次执行关闭连线的动作。

## <span id="page-26-0"></span>**4. AS 系列以太网络控制(Socket)指令一览表**

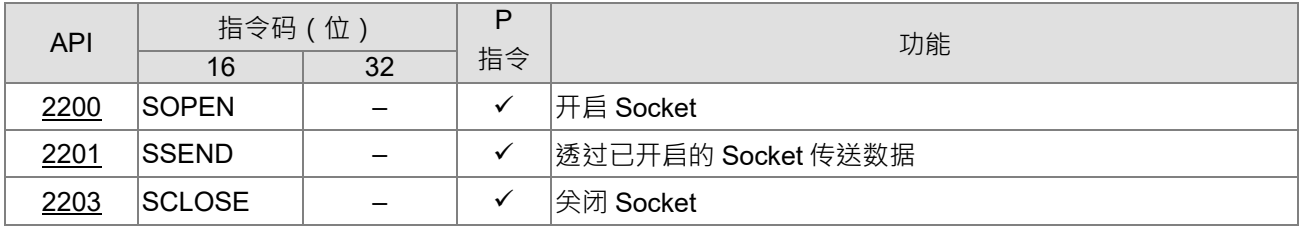

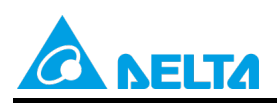

Doc. Code: 134A-P-D1902-APN001-SC

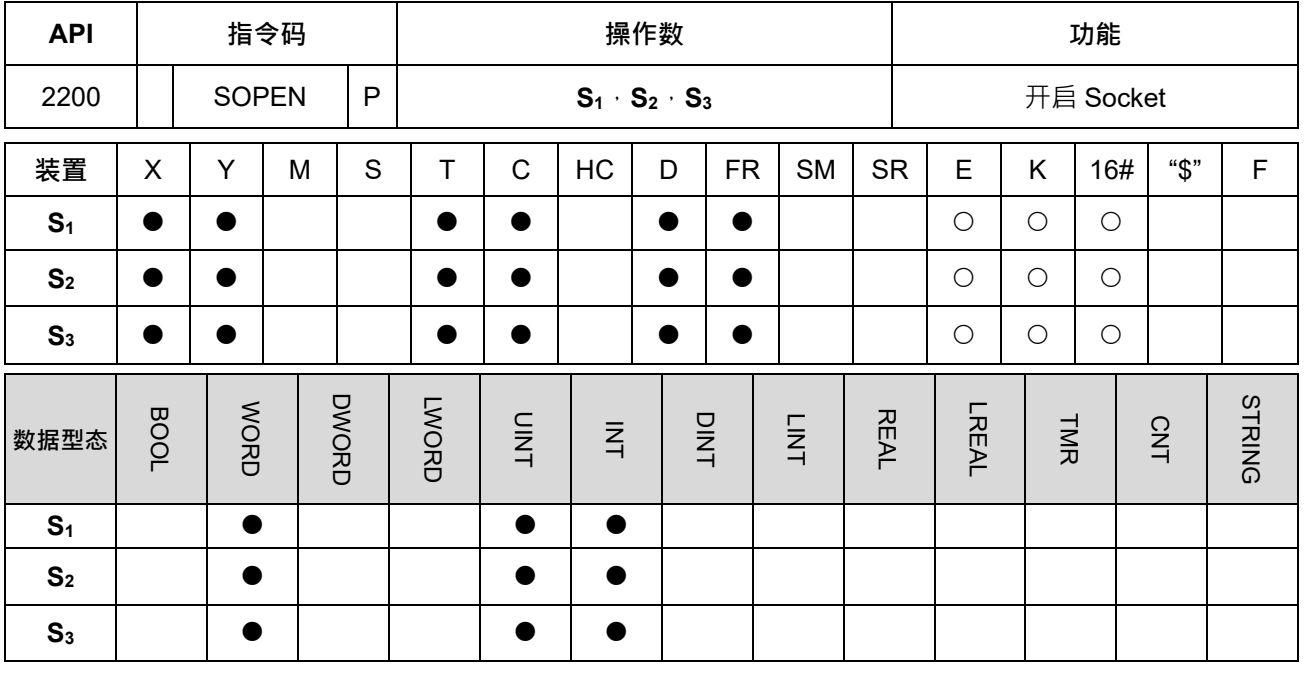

## <span id="page-27-0"></span>**4.1 AS 系列以太网络控制(Socket)指令说明**

**符号:**

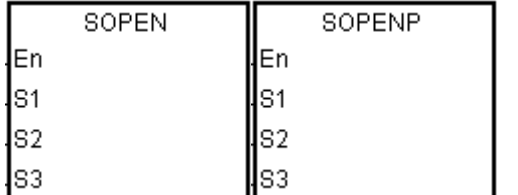

**S1** : Socket 模式.

脉冲执行型 | 16位指令 | 32位指令 AS | AS | -

**S2** : Socket 编号

**S3** : 设置通讯模式

## **指令说明:**

- 1. **S**<sub>1</sub>为 Socket 模式,当 S<sub>1</sub>为 1 表示开启 TCP Socket,当 S<sub>1</sub>为 0 表示开启 UDP Socket。
- 2. **S**<sub>2</sub>为 Socket 编号,需对应以太网络中 Socket 设置,最多可设置 4 个。
- 3. 当开启 TCP 连线 (S<sub>1</sub>=1) 并且 S<sub>3</sub> 为 1, 表示客户端 ( Client ) 模式, 由 PLC 主动送出连线要求给服务 端(Server);当开启 TCP 连线(S<sub>1</sub>=1) 并且 S<sub>3</sub>为 0, 表示服务端(Server) 模式,由 PLC 等待来自客 户端(Client)的连线要求。

当开启 UDP 连线(**S**1=0)时,**S**3无作用,可设为 0 或 1。

- 4. S<sub>1</sub>=0~1(默认值 0)→ S2=1~4(默认值 1)→ S<sub>3</sub>=0~1(默认值 0);当超出范围时→ PLC 会显示错误码 (H'2003)表示装置超过可用范围。
- 5. 使用本指令前,需用 ISPSoft->HWCONFIG 完成以下设置。
	- 在 PLC 参数设置 > 基本设置 > 设置本机的 IP 地址、网络屏蔽。
	- 在 PLC 参数设置 >进阶设置 >通讯接口 > 启动通讯接口功能。
	- 在 PLC 参数设置 >进阶设置 >通讯接口 > TCP/UDP 通讯接口连线设置欲使用的 Socket

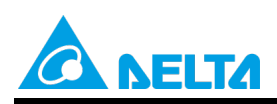

Doc. Code: 134A-P-D1902-APN001-SC

6. 若程序当中需修改 TCP 与 UDP Socket 内之参数值,请参考 **API2209 SCONF 指令**说明。(**[范例四\)](#page-45-0)**

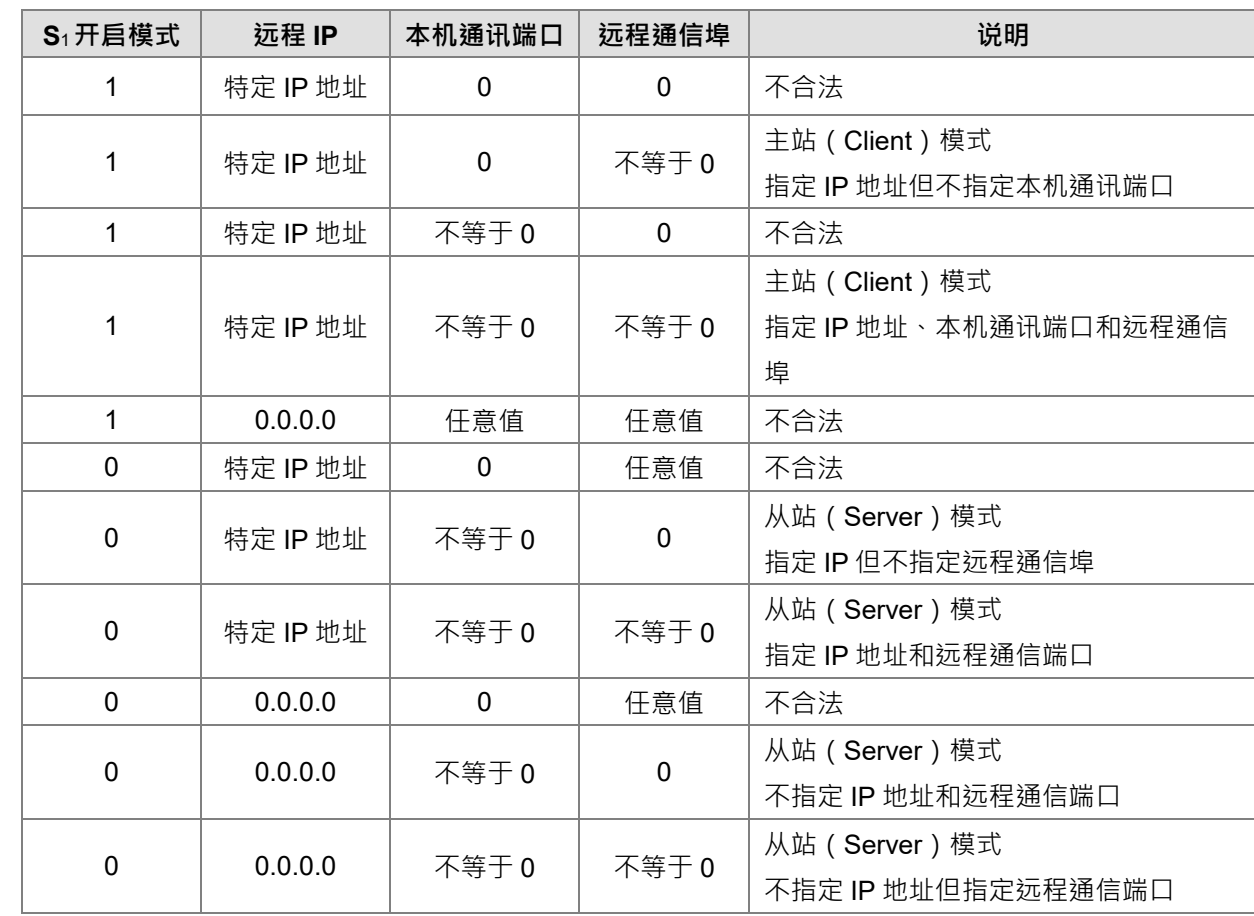

7. 开启 TCP Socket 时, Socket IP 和通讯端口编号设置值之说明, 如下表所示。

8. 开启 TCP Socket 时, 当此指令执行后, 若无错误, 则开始与远程装置进行连线, 开启中标志为 ON, 若 连线成功则已连线标志为 ON,开启中标志为 OFF,反之若有错误则对应错误标志 ON。

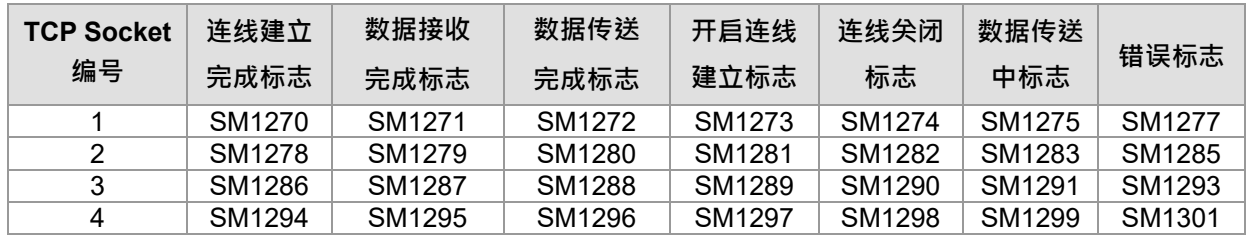

9. 开启 UDP Socket 时, 当此指令执行后, 若无错误, 则连线已开启之标志为 ON, 反之若有错误则对应错 误标志 ON。

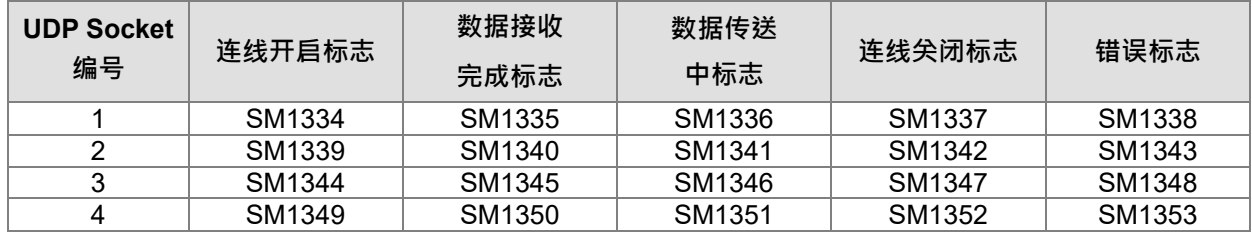

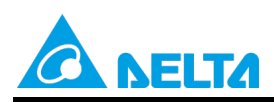

Doc. Code: 134A-P-D1902-APN001-SC

10. AS 已使用通讯端口定义如下, 当 TCP Socket 连线为服务端 (Server) 模式或使用 UDP Socket, 本机 通讯端口不允许设置下表所列之通讯端口号码。

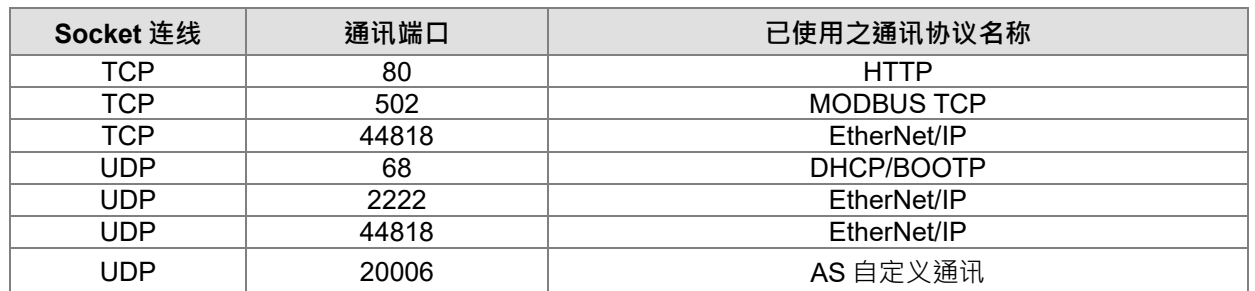

11. 本指令一般都是使用脉冲执行型指令(SOPENP)。

## **补充说明:**

1. TCP 连线执行错误说明:

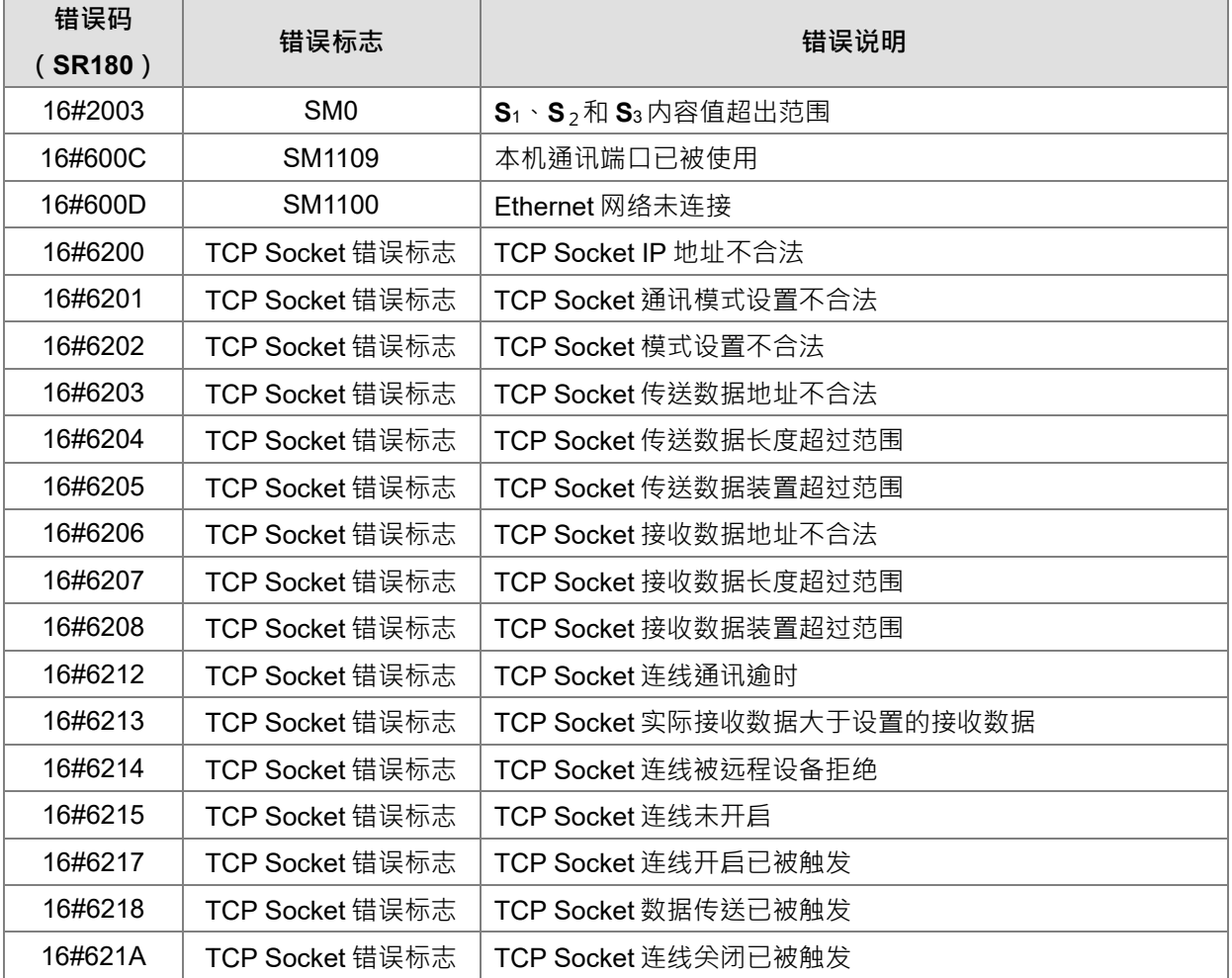

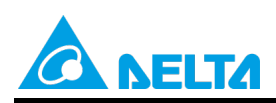

Doc. Code: 134A-P-D1902-APN001-SC

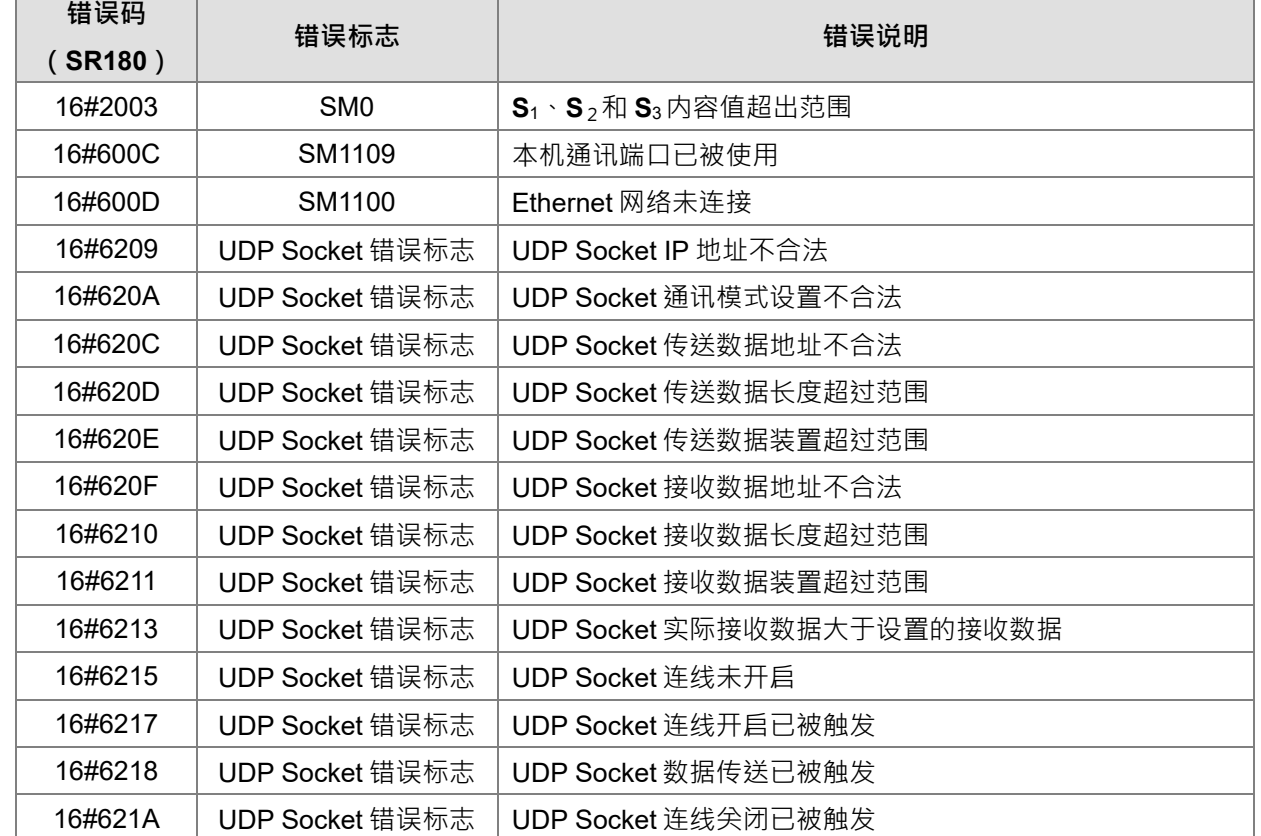

2. UDP 连线执行错误说明:

3. 当客户 (Client) / 服务器 (Server) 端皆为使用 AS 系列 PLC, 且都有设置通讯逾时时间时, 若是 Server 端先发生逾时,则 Server 端会自行切断连线,而 Client 端不会有错误标志发生;反之, Client 端 先发生逾时,则 Client 端会发生错误标志,并主动切断连线。

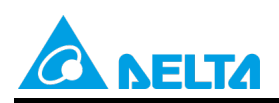

Doc. Code: 134A-P-D1902-APN001-SC

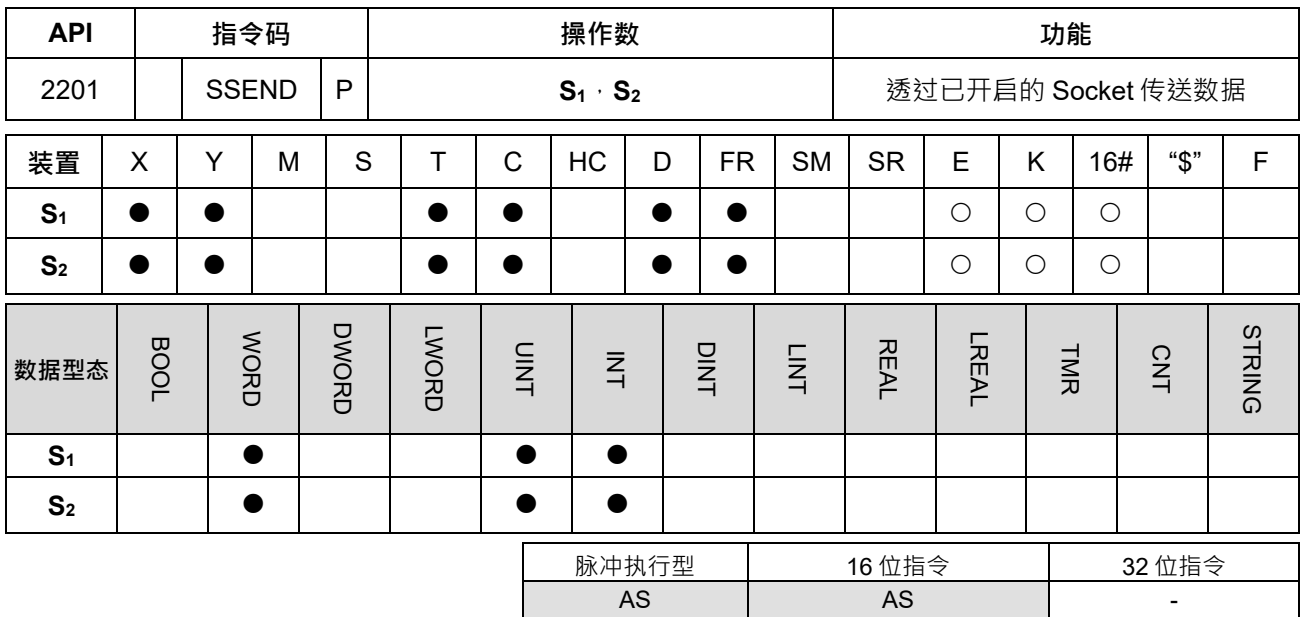

**符号:**

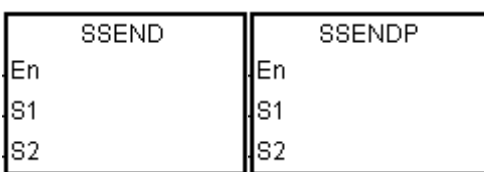

**S1** : Socket 模式.

**S2** : Socket 编号

#### **指令说明:**

- 1. **S**<sub>1</sub>为 Socket 模式,当 S<sub>1</sub>为 1 表示开启 TCP Socket,当 S<sub>1</sub>为 0 表示开启 UDP Socket。
- 2. S<sub>2</sub>为 Socket 编号,需对应以太网络中 Socket 设置,最多可设置 4 个。
- 3. S<sub>1</sub>=0~1 (默认值 0) · S<sub>2</sub>=1~4 (默认值 1) ; 当超出范围时 · PLC 会显示错误码 (H'2003) 表示装置超 过可用范围。
- 4. 使用本指令前,需先以 SOPEN 开启 Socket 连线, 当已连线标志 (TCP)或是已开启标志 (UDP)为 ON 时,方可使用本指令进行数据传输。
- 5. 本指令一般都是使用脉冲执行型指令(SSENDP)。

**补充说明:**

1. TCP 连线执行错误说明:

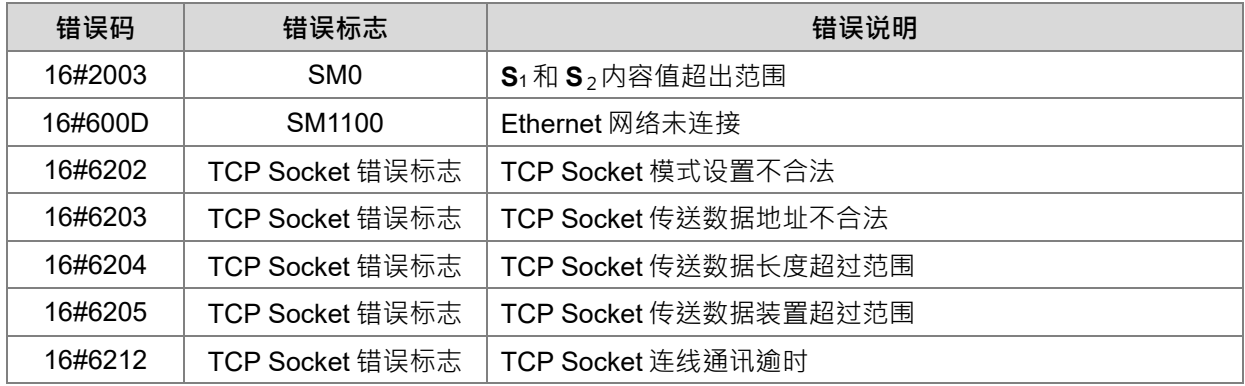

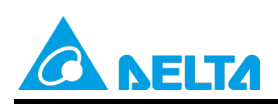

Doc. Code: 134A-P-D1902-APN001-SC

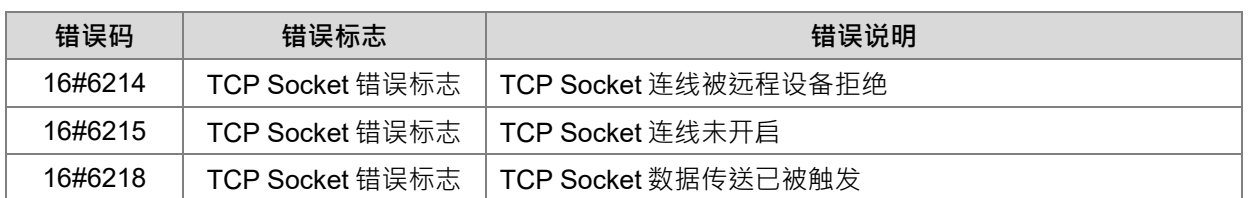

## 2. UDP 连线执行错误说明:

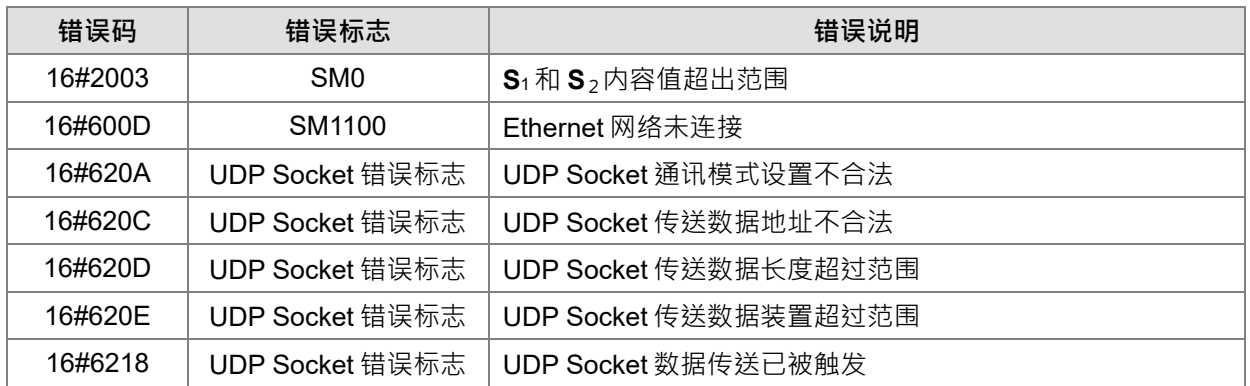

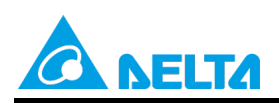

Doc. Code: 134A-P-D1902-APN001-SC

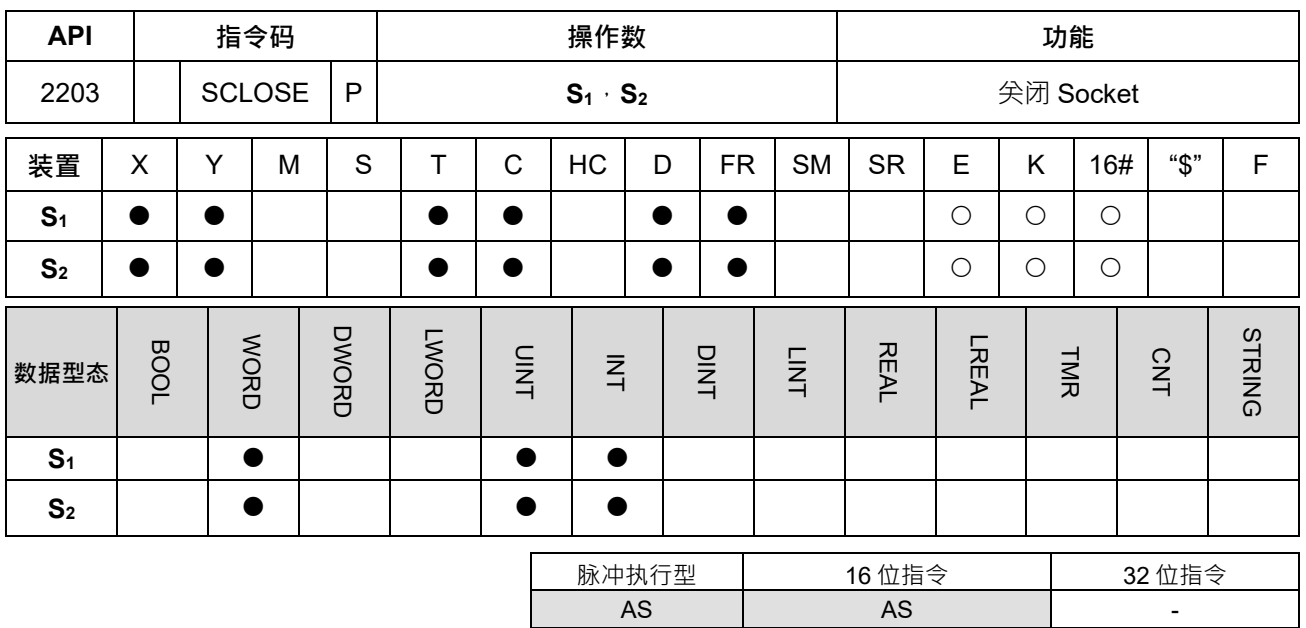

**符号:**

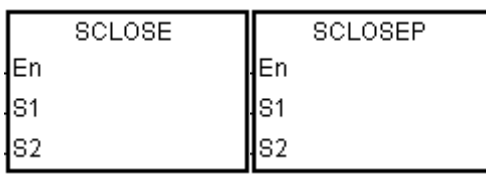

**S1** : Socket 模式

**S2** : Socket 编号

## **指令说明:**

- 1. **S**<sub>1</sub>为 Socket 模式,当 S<sub>1</sub>为 1 表示开启 TCP Socket,当 S<sub>1</sub>为 0 表示开启 UDP Socket。
- 2. S<sub>2</sub>为 Socket 编号,需对应以太网络中 Socket 设置,最多可设置 4 个。
- 3. S<sub>1</sub>=0~1 (默认值 0) · S<sub>2</sub>=1~4 (默认值 1) ; 当超出范围时 · PLC 会显示错误码 (H'2003) 表示装置超 过可用范围。
- 4. 关闭 Socket 前必须确认此 Socket 为连线状态,否则此指令不会执行。
- 5. TCP Socket 若由主端执行关闭指令,则从端会继续对本机通讯端口进行监听 (连线中标志为 ON);若由 从端执行关闭指令,则从端在关闭完成后也取消对本机通讯端口的监听,除上述之外,关闭后对应的标志 皆为 OFF。
- 6. UDP Socket 执行关闭指令后,对应的标志皆为 OFF。
- 7. 本指令一般都是使用脉冲执行型指令(SCLOSEP)。

**补充说明:**

1. TCP 连线执行错误说明:

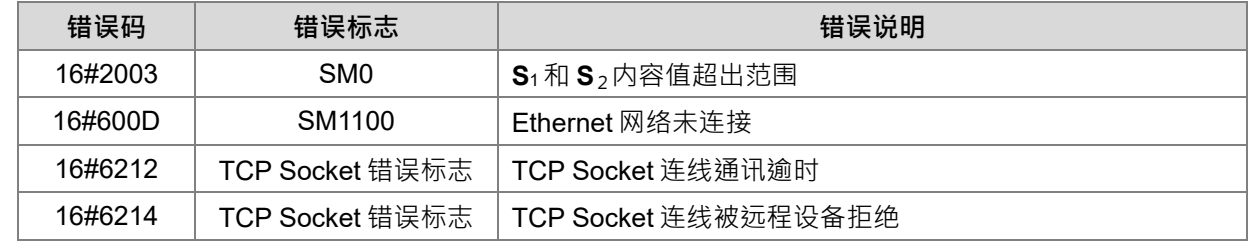

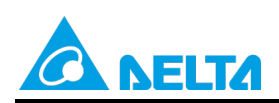

Doc. Code: 134A-P-D1902-APN001-SC

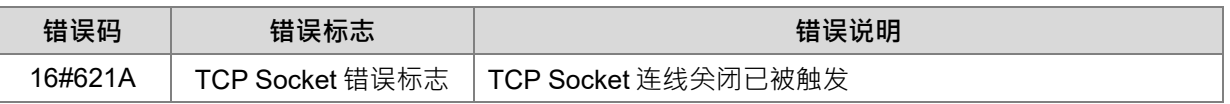

## 2. UDP 连线执行错误说明:

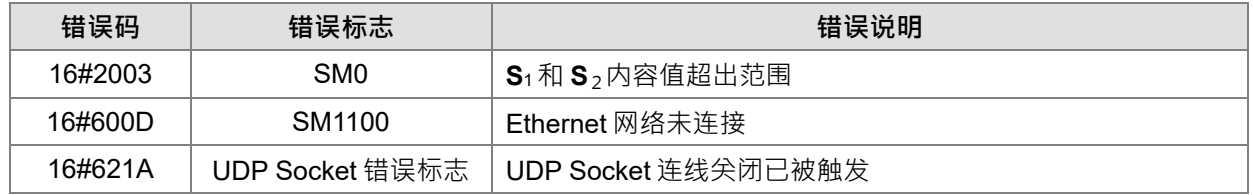

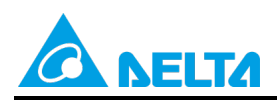

Doc. Code: 134A-P-D1902-APN001-SC

## <span id="page-35-0"></span>**5. AS 系列范例说明**

## **【系统架构】**

角色:

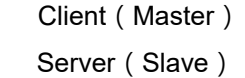

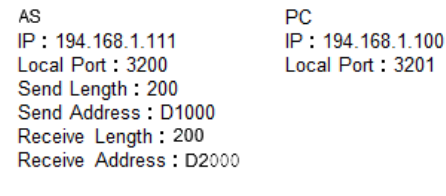

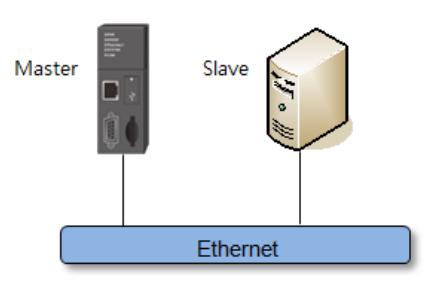

 $PC$ 

## **【软件设定】**

- PLC 设定
	- 以太网络基本设定:IP 设定
		- ISPSoft → HWCONFIG →以太网络-基本设定

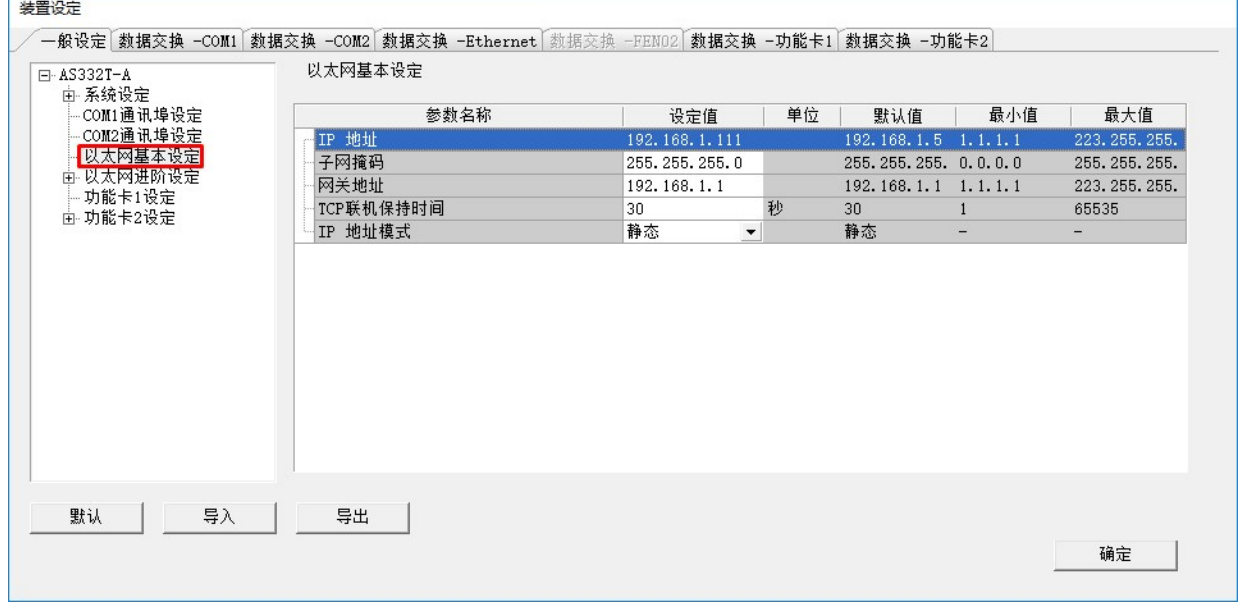

 以太网进阶设定:通讯接口(Socket) ISPSoft → HWCONFIG →以太网进阶设定 → 通讯接口 →1st TCP 设置

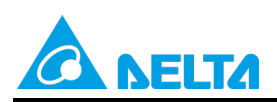

Doc. Code: 134A-P-D1902-APN001-SC

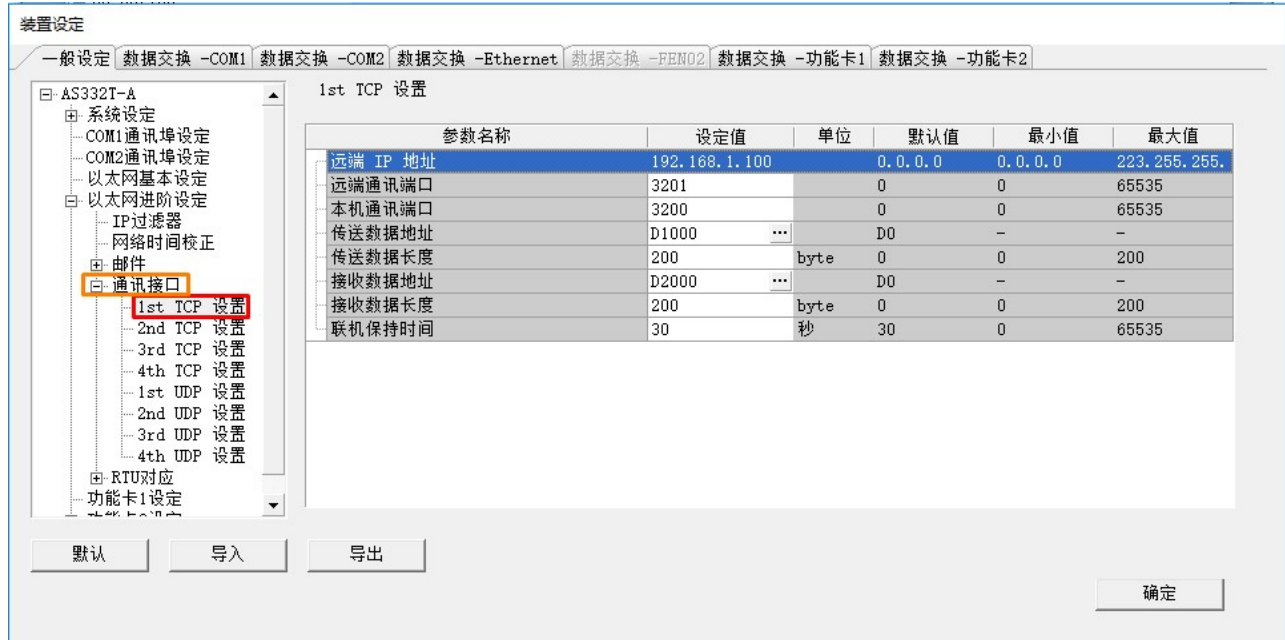

#### **【控制要求】**

1. 使用 SM 搭配指令做 Socket 控制。总共有提供 4 组 Socket。下面范例程序,使用第一组为例。

TCP Socket 编号

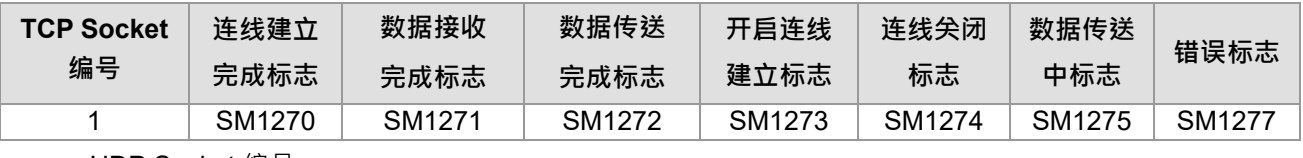

UDP Socket 编号

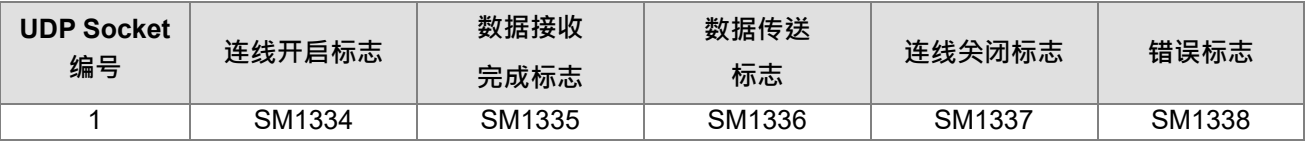

2. 搭配软件设定之 Socket 编号, PLC 程控所对应的标志, 做连线及数据交换使用。

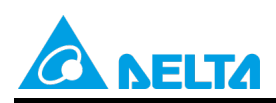

Doc. Code: 134A-P-D1902-APN001-SC

## <span id="page-37-0"></span>**5.1 AS 系列范例一:TCP 程序范例(S3:1 指定 PLC 为 Client/PC 为 Server)**

#### **【步骤说明】**

- 1. 设置 M0=ON, 开启 Socket 连线。(如下程序 Network 1)
- 2. 当连线建立之后, 关闭 M0=OFF · (如下程序 Network 2)
- 3. 设置 M1=ON, 将 PLC 端传送 D1000~D1199 中之数据 ( Socket 设置中设置传送之数据长度 200); 在 D1000~D1199 中写入欲传送之数据内容。PC 端会收到传送之数据。(如下程序 Network 3) 例如:PLC 传送内容(数值格式)→ 16#4141,16#4242,16#4343,16#4444,16#4545 PC 将会接收到(字符格式) → AA BB CC DD EE
- 4. PC端回传数据至PLC, PLC接收数据存放至D2000~D2199 (Socket设置中设置接收之数据长度200)。 例如: PC 传送内容(字符格式) → AA BB CC DD PLC 接收到 ( 数值格式 ) → 16#4141, 16#4242, 16#4343, 16#4444 ( 依序放至 D2000,  $D2001 \cdot D2002 \cdot D2003$ )
- 5. 接收完成之后,清除M1=OFF。(如下程序Network 4)
- 6. 设置M3=ON, 关闭连线。(如下程序Network 5)

#### **【控制程序】**Network<sub>1</sub> Successful Connection Starting Connection<br>SM1273 Closing Connection<br>SM1274 **OpenSocket** SM1270 SOPEN M<sub>C</sub>  $\mathcal{A}$  $\mathcal{A}$  $+$   $+$ ls1 41. s<sub>2</sub> Network<sub>2</sub> Successful Connection OpenSocket **SM1270** MO ΠŢ  $\overline{(\mathbb{R})}$ Network 3 SendData Successful Connection Sending Data SSENDR **SM1270 SM1275** M Π  $+$   $+$  $\overline{+}$ Ξ'n S<sub>1</sub> 41 Network 4 SendData **Successful Connection** Data Sent SendData SM1272 SM1270  $\overline{M}$ ート 4 F ┥┢  $(R)$ Network 5 **CloseSocket** Successful Connection **Closing Connection SCLOSE** M. **SM1270** SM1274 ΨŦ ŦŦ 艺 S<sub>1</sub>  $\overline{1}$

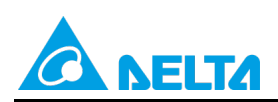

Doc. Code: 134A-P-D1902-APN001-SC

## **【时序图】**

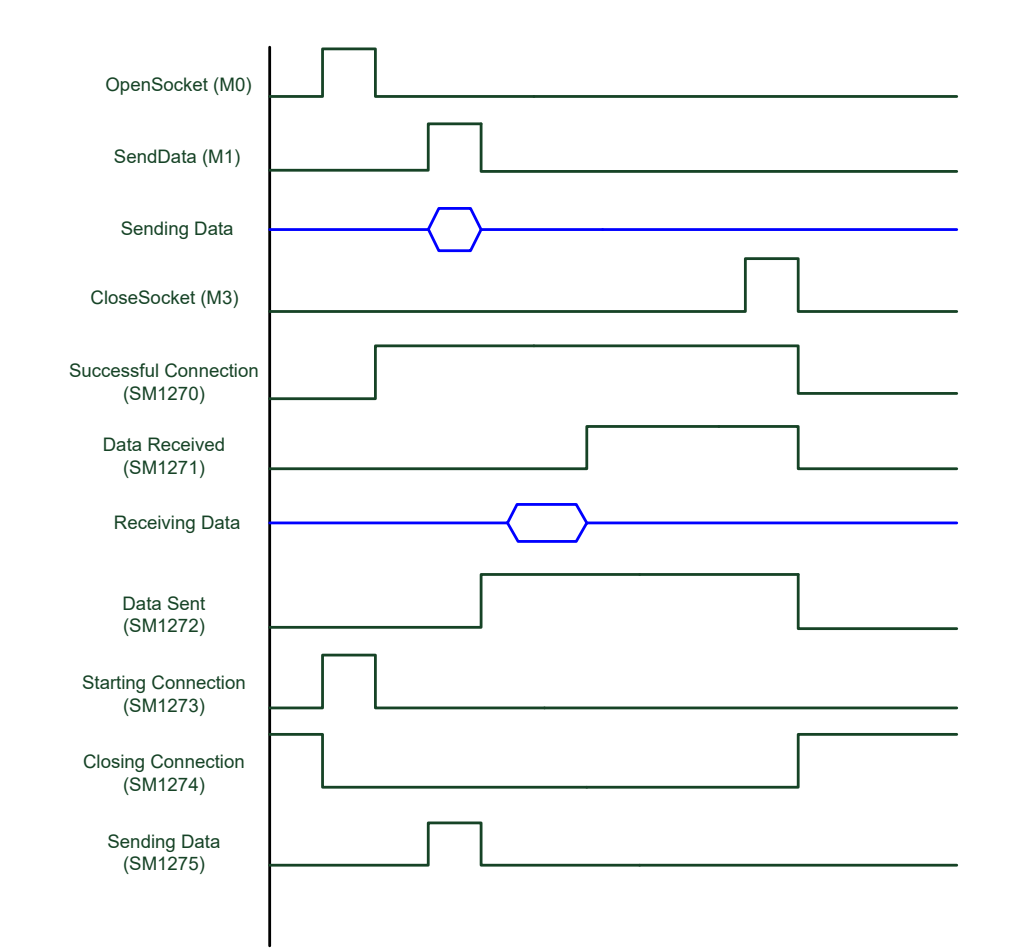

## **【应用操作范例补充說明】**

● PLC: TCP Client 端。

PC: TCP Server 端, 等待 Client 端连线。

## • Network 1:<br>INetwork 1

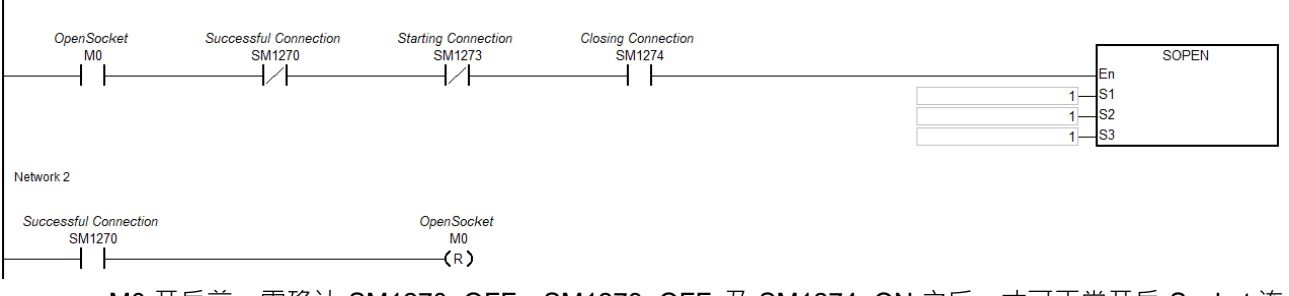

- M0 开启前,需确认 SM1270=OFF,SM1273=OFF 及 SM1274=ON 之后,才可正常开启 Socket 连 线。
- 开启 PC 端 Socket 连线后, 等待 PLC 连线。
- 当 M0=ON, SOPEN 指令会开启连线标志 SM1273 为 ON, 等到连线建立完成之后 SM1270 将为 ON, 此时 SM1273 会被清除为 OFF, 此时即表示 Socket 连线已经建立, 可将 M0 清除为 OFF。

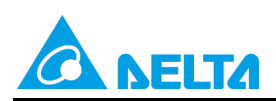

## Doc. Code: 134A-P-D1902-APN001-SC

#### • Network 3:

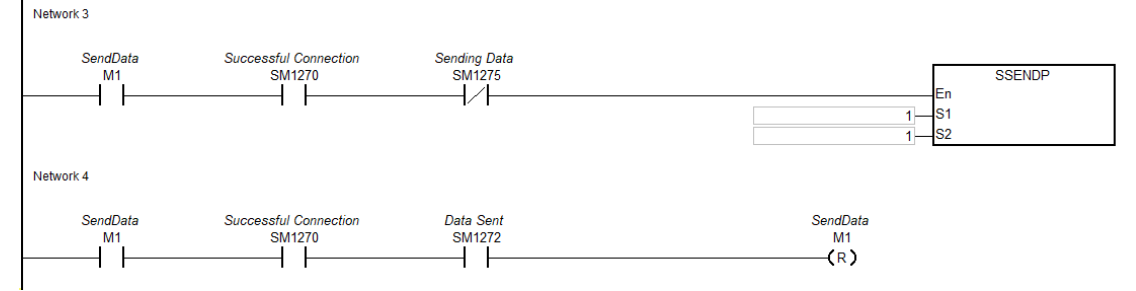

- 开始传送数据之前,请确认在 HWCONFIG 设置的传送装置中写入欲传送的数据。
- 当 M1=ON, 开启传送中标志 SM1275 也将为 ON。
- 当数据传送完成后,SM1272 将为 ON 表示数据已传送成功,以及 SM1275 清除为 OFF,关闭传送 中标志。此时建议清除 M1 为 OFF, 以利下次重新传送。
- 当 PC 端接收到 PLC 传送的数据之后,请从 PC 端送出资料; 等 PLC 端接收完成之后,将会设置 SM1271 为 ON, 因此 PLC 程序可判断此标志, 然后再处理 HWCONFIG 指定接收装置位置的数据 内容。

# • Network 5:<br>INetwork 5

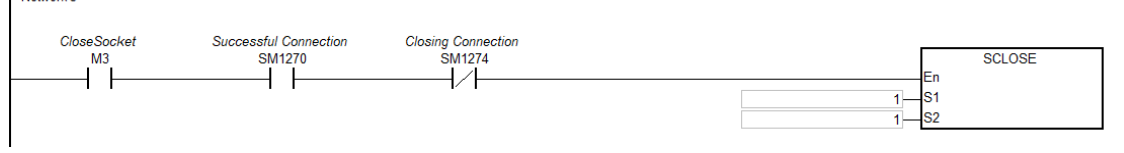

- 确认不再传送与接收数据时,可设置 M3=ON 关闭连线。
- 当连线关闭完成之后, SM1274 将为 ON, 其他相关标志将会被清除为 OFF 。注意: 若错误标志 SM1277 为 ON, 则需自行清除该标志。
- 建议当 SM1274 从 OFF 变 ON 时,可连带清除 M3 为 OFF,以避免后续开启连线之后,因 M3=ON 而又再次执行关闭连线的动作。

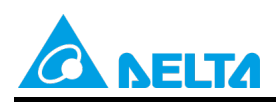

Doc. Code: 134A-P-D1902-APN001-SC

## <span id="page-40-0"></span>**5.2 AS 系列范例二:TCP 程序范例(S3:0 为 Server/PC 为 Client)**

#### **【步骤说明】**

- 1. 设置 M0=ON, 开启 Socket 连线。(如下程序 Network 1)
- 2. 当连线建立之后, 关闭 M0=OFF。(如下程序 Network 2)
- 3. 设置 M1=ON, PLC 端传送 D1000~D1199 中之数据 ( Socket 设置中设置传送之数据长度 200); 在 D1000~D1199 中写入欲传送之数据内容。PC 端会收到传送之数据。(如下程序 Network 3) 例如: PLC 传送内容 4141 4242 4343 4444 4545

#### **PC 接收到 AA BB CC DD EE**

4. PC端传送数据至PLC, PLC接收数据至D2000~D2199 (Socket设置中设置接收之数据长度200)。 例如: PC 传送内容 AA BB CC DD

PLC 接收到 4141 4242 4343 4444(依序放至 D2000 D2001 D2002 D2003)

- 5. 接收完成之后,清除M1=OFF。(如下程序Network 4)
- 6. 设置M3=ON, 关闭连线。(如下程序Network 5)

## **【控制程序】**

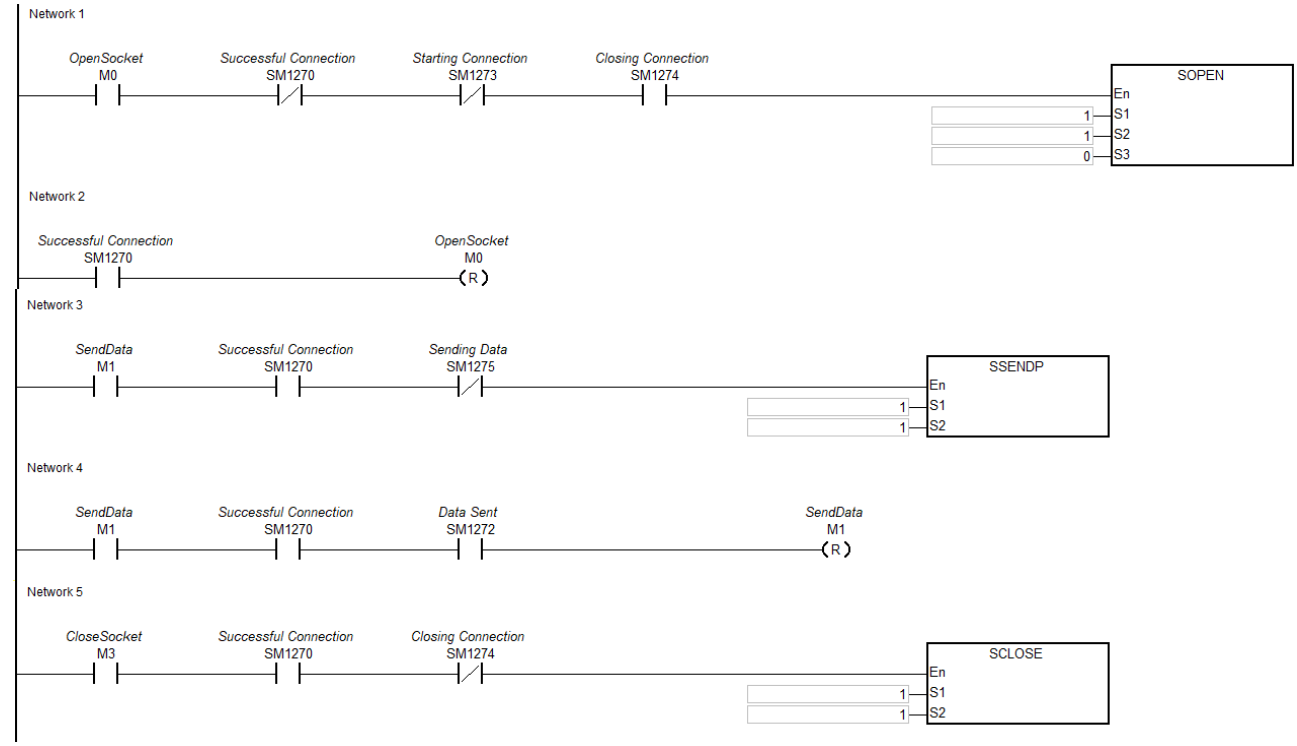

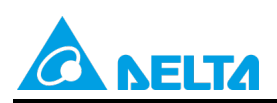

Doc. Code: 134A-P-D1902-APN001-SC

## **【时序图】**

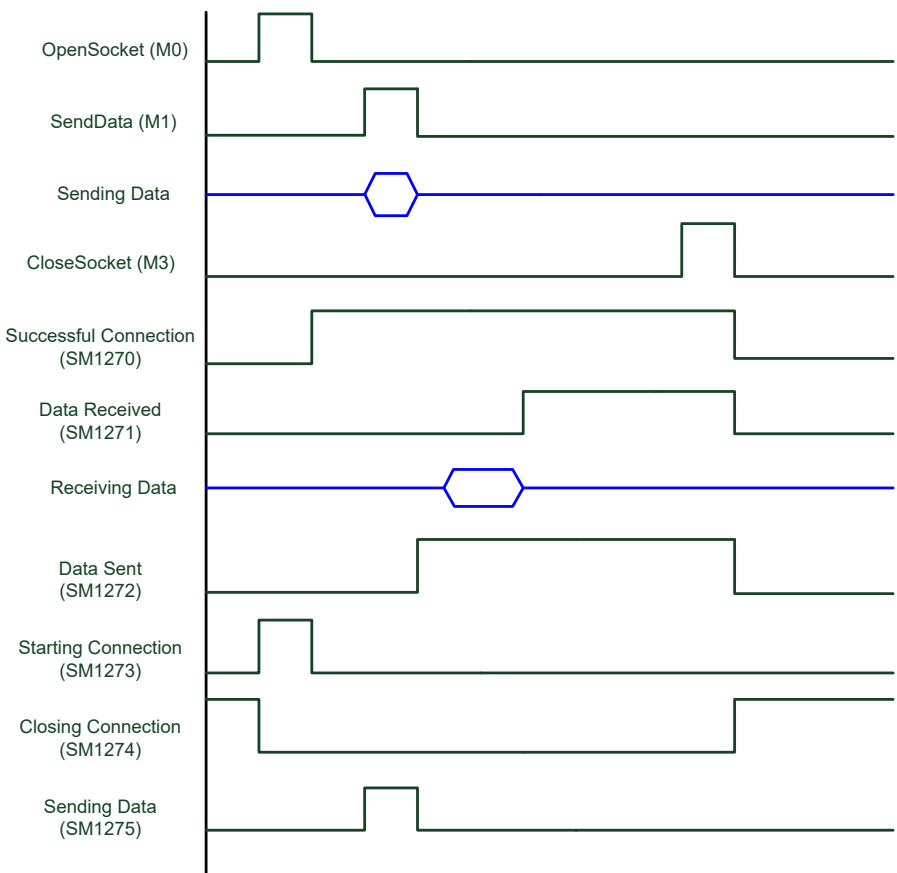

## **【应用操作补充说明】**

● PLC: TCP Server 端, 等待 Client 端连线。

**PC: TCP Client 端。** 

Network1:

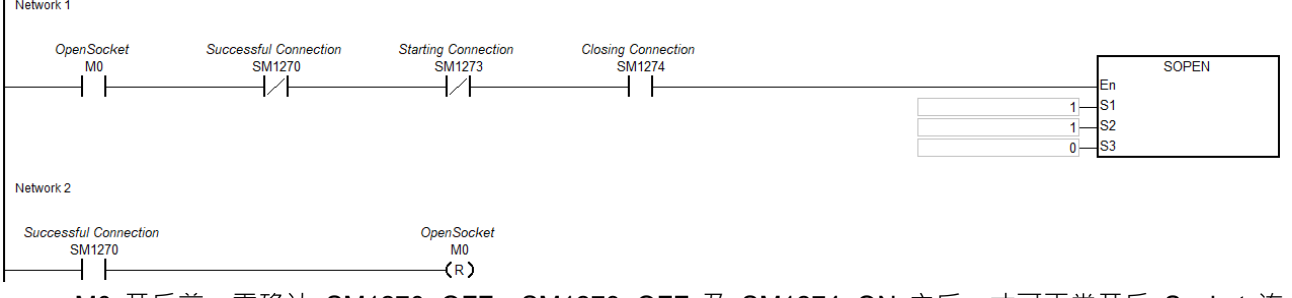

- MO 开启前,需确认 SM1270=OFF,SM1273=OFF 及 SM1274=ON 之后,才可正常开启 Socket 连 线。
- 当 M0=ON,开启连线标志 SM1273=ON,此时等待 PC 连接。
- PC 发送建立连线,等到连线建立完成之后 SM1270 将为 ON, 此时 SM1273 会被清除为 OFF, 此时即 表示 Socket 连线已经建立,可将 M0 清除为 OFF。

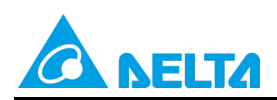

Doc. Code: 134A-P-D1902-APN001-SC

• Network3:

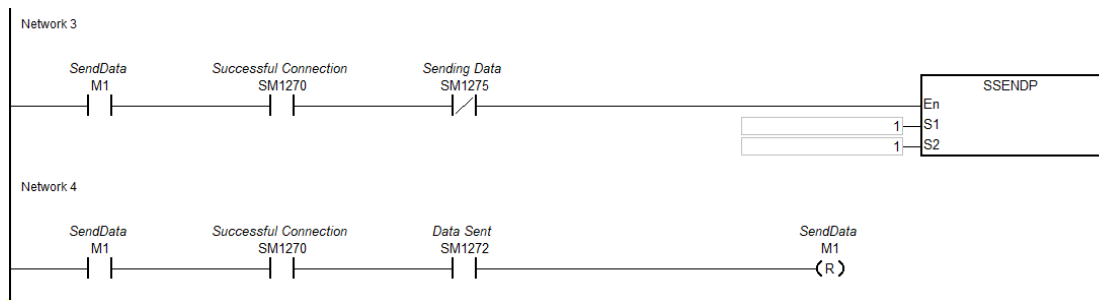

- 开始传送数据之前,请确认在 HWCONFIG 设置的传送装置中写入欲传送的数据。
- 当 M1=ON, 开启传送中标志 SM1275 也将为 ON。
- 当数据传送完成后,SM1272 将为 ON 表示数据已传送成功,以及 SM1275 清除为 OFF,关闭传送中 标志。此时建议清除 M1 为 OFF,以利下次重新传送。
- 当 PC 端接收到 PLC 传送的数据之后,请从 PC 端送出资料; 等 PLC 端接收完成之后,将会设置 SM1271 为 ON, 因此 PLC 程序可判断此标志, 然后再处理 HWCONFIG 指定接收装置位置的数据内 容。
- Network 5: Network 5

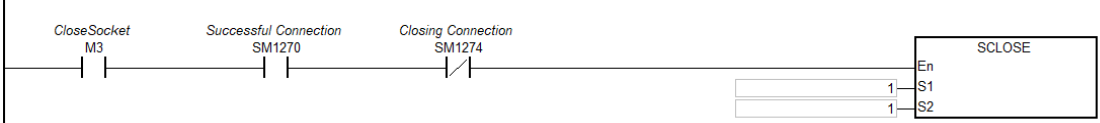

- 确认不再传送与接收数据时,可设置 M3=ON 关闭连线。
- 当连线关闭完成之后, SM1274 将为 ON, 其他相关标志将会被清除为 OFF · 注意: 若错误标志 SM1277 为 ON, 则需自行清除该标志。
- 建议当 SM1274 从 OFF 变 ON 时,可连带清除 M3 为 OFF, 以避免后续开启连线之后,因 M3=ON 而 又再次执行关闭连线的动作。

## <span id="page-42-0"></span>**5.3 AS 系列范例三:UDP 程序范例**

#### **【步骤说明】**

- 1. 设置 M4=ON · 开启 Socket 连线 · (如下程序 Network 1)
- 2. 设置 M5=ON · PLC 端传送 D1000~D1199 中之数据 ( Socket 设置中设置传送之数据长度 200); 在 D1000~D1199 中写入欲传送之数据内容。PC 端会收到传送之数据。(如下程序 Network 3) 例如: PLC 传送内容 4141 4242 4343 4444 4545
	- **PC 接收到 AA BB CC DD EE**
- 3. PC端传送数据至PLC,PLC接收数据至D2000~D2199 (Socket设置中设置接收之数据长度200)。 例如: PC 传送内容 AA BB CC DD

PLC 接收到 4141 4242 4343 4444(依序放至 D2000 D2001 D2002 D2003)

4. 设置M7=ON, 关闭连线。(如下程序Network 4)

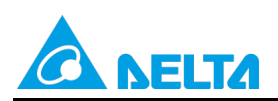

#### Doc. Code: 134A-P-D1902-APN001-SC

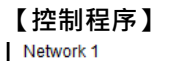

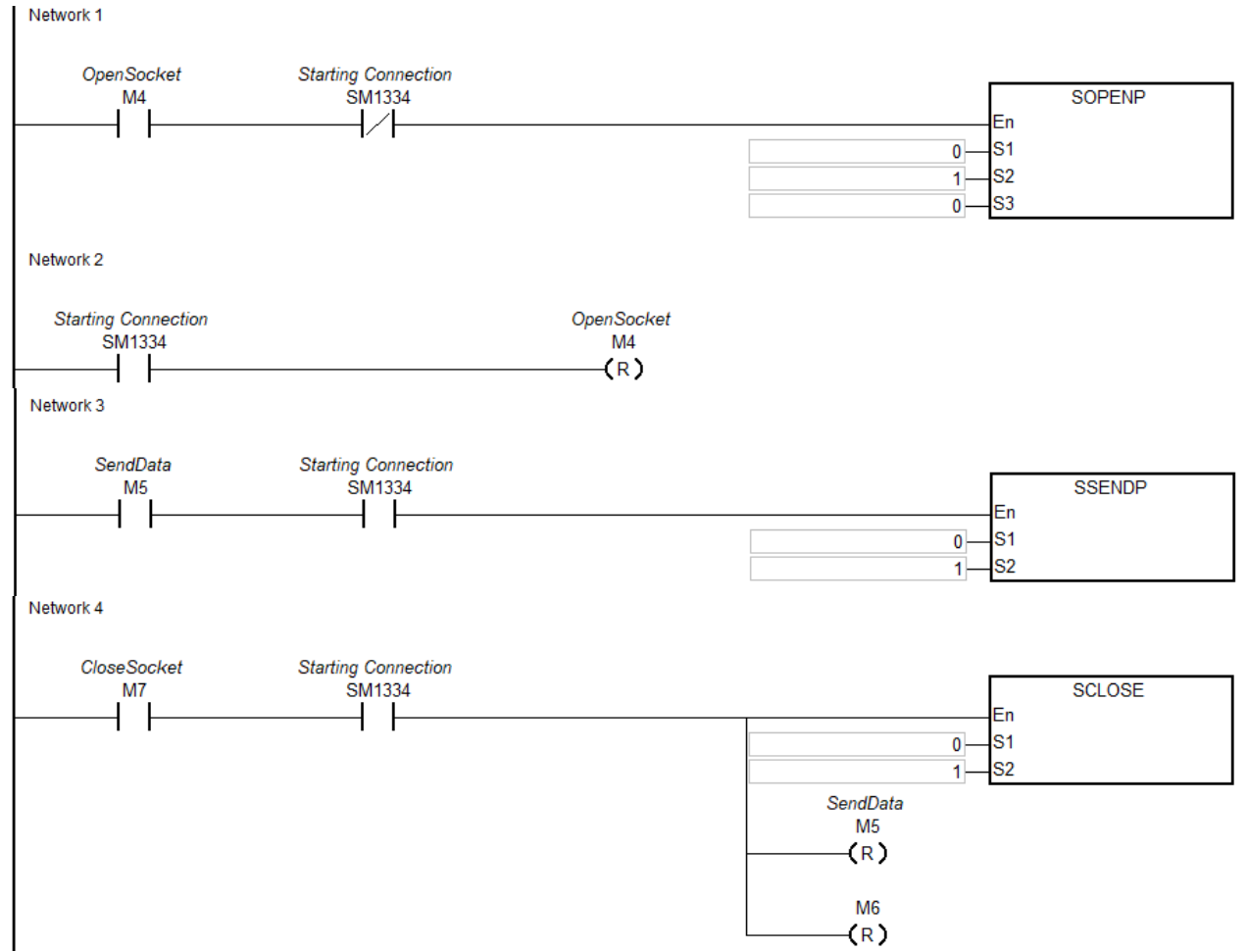

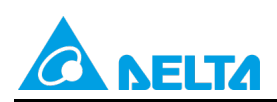

Doc. Code: 134A-P-D1902-APN001-SC

## **【时序图】**

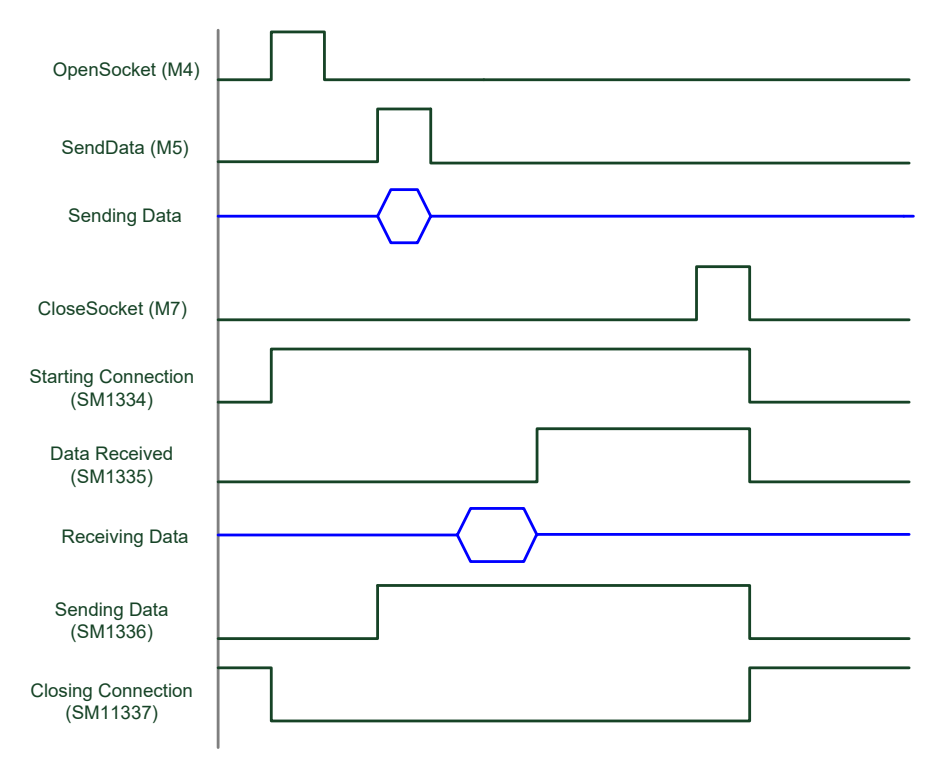

## **【应用操作补充说明】**

● 使用 PLC 为 UDP 模式:

UDP 模式没有 Server/Client 的角色问题。只要双方均开启 UDP Socket Port 就可以进行数据传输。

- Network1: Network 1 **OpenSocket Starting Connection**  $M<sub>4</sub>$ SM1334 **SOPENP** En  $S<sub>1</sub>$  $\overline{0}$ S<sub>2</sub>  $1<sup>1</sup>$  $\overline{\mathbf{0}}$ S<sub>3</sub> Network 2 **Starting Connection OpenSocket** SM1334  $M<sub>4</sub>$  $\overline{\phantom{a}}$  $(R)$ 
	- 开启 M4 前, 确认 SM1334 为 OFF。
	- PC 端将 UDP Port 开启,PLC 端 M4=ON,SM1344 将为 ON,则此时两端均开启连线,此时连线已建 立成功。

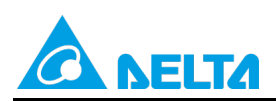

#### Doc. Code: 134A-P-D1902-APN001-SC

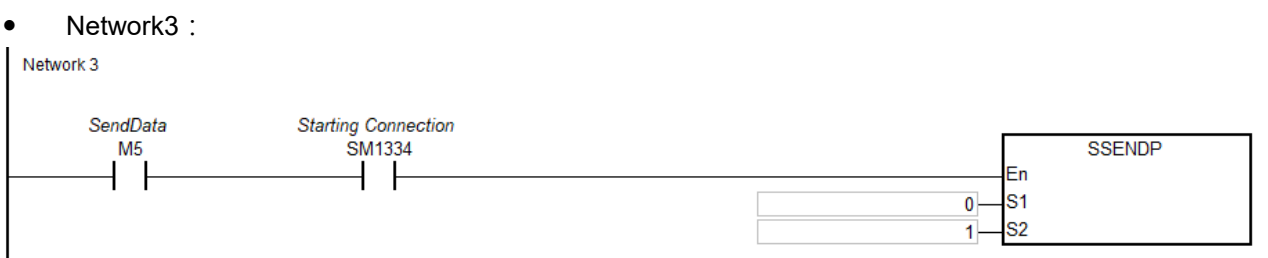

- 开始传送数据之前,请确认在 HWCONFIG 设置的传送装置中写入欲传送的数据。
- 当 M5=ON, 开始传送数据。
- 当数据传送完成后,SM1336 将为 ON 表示数据已传送成功,此时建议清除 M5 为 OFF,以利下次重新 传送。
- 当 PC 端接收到 PLC 传送的数据之后,请从 PC 端送出资料; 等 PLC 端接收完成之后,将会设置 SM1335 为 ON · 因此 PLC 程序可判断此标志 · 然后再处理 HWCONFIG 指定接收装置位置的数据内 容。

#### • Network4:

Network 4

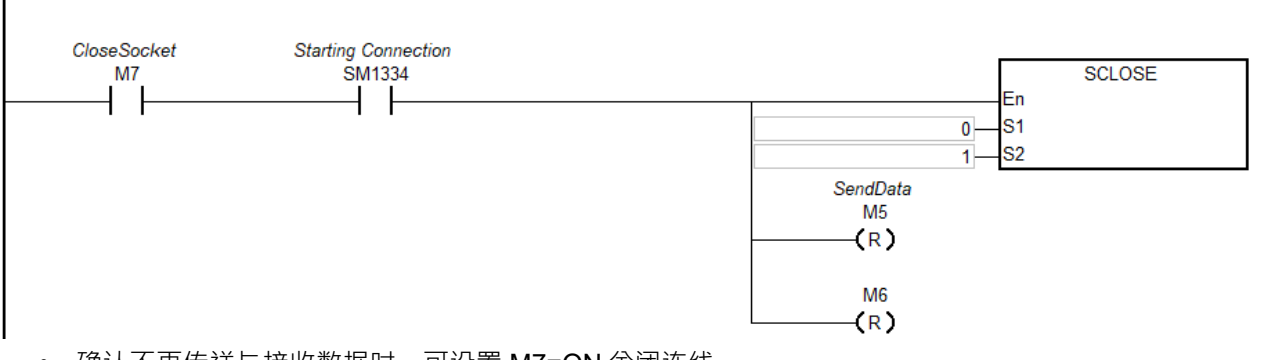

- 确认不再传送与接收数据时,可设置 M7=ON 关闭连线。
- 当连线关闭完成之后,SM1337 将为 ON,其他相关标志将会被清除为 OFF。注意:若错误标志 SM1338 为 ON, 则需自行清除该标志。
- 建议当 SM1337 从 OFF 变 ON 时,可连带清除 M7 为 OFF, 以避免后续开启连线之后,因 M7=ON 而 又再次执行关闭连线的动作。

## <span id="page-45-0"></span>**5.4 AS 系列范例四:SCONF 程序范例**

#### **【步骤说明】**

- 1. PLC RUN 时修改 TCP Socket 编号 1 设置内容。(如下程序 Network 1)
- 2. PLC RUN 时修改 UDP Socket 编号 1 设置内容。(如下程序 Network 2)

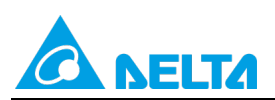

Doc. Code: 134A-P-D1902-APN001-SC

#### **【控制程序】**

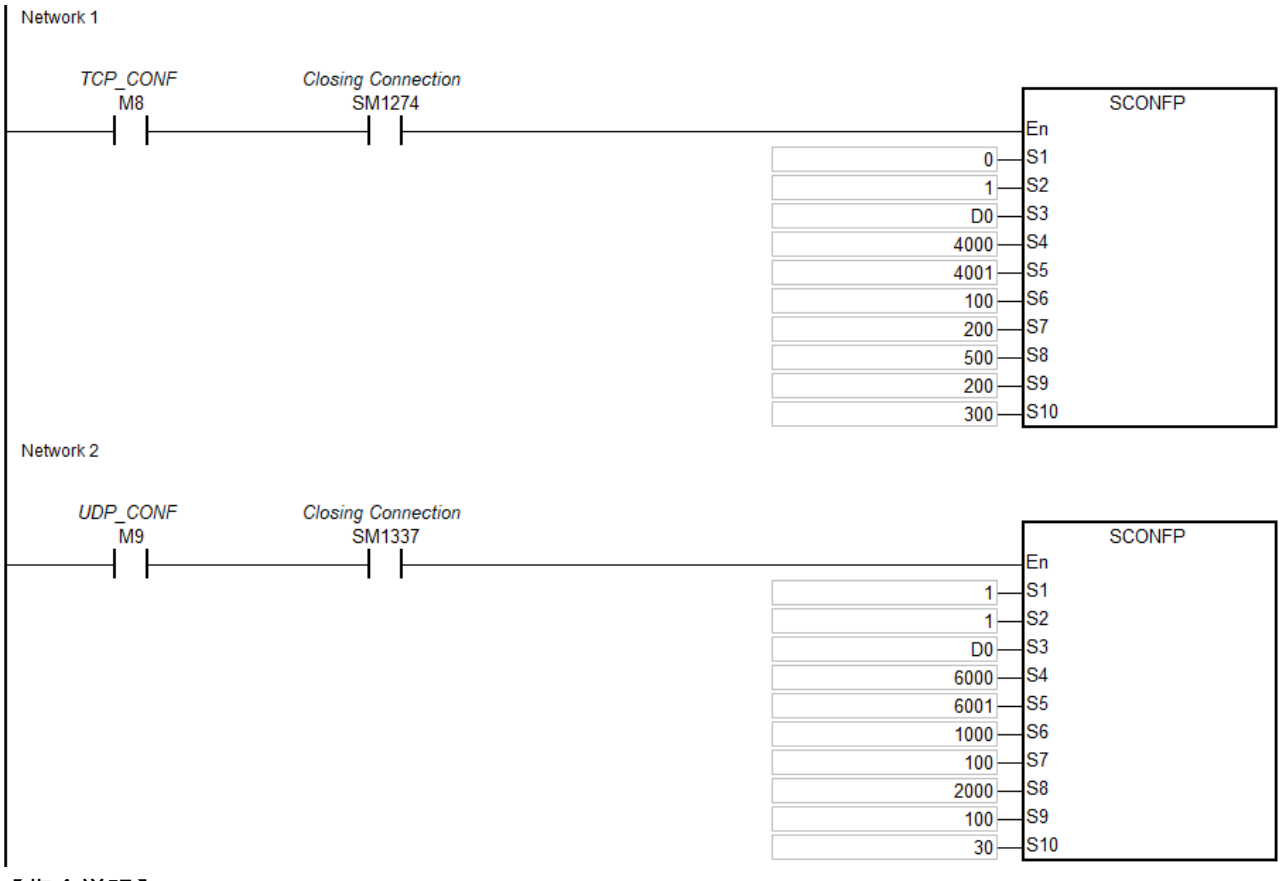

## **【指令说明】**

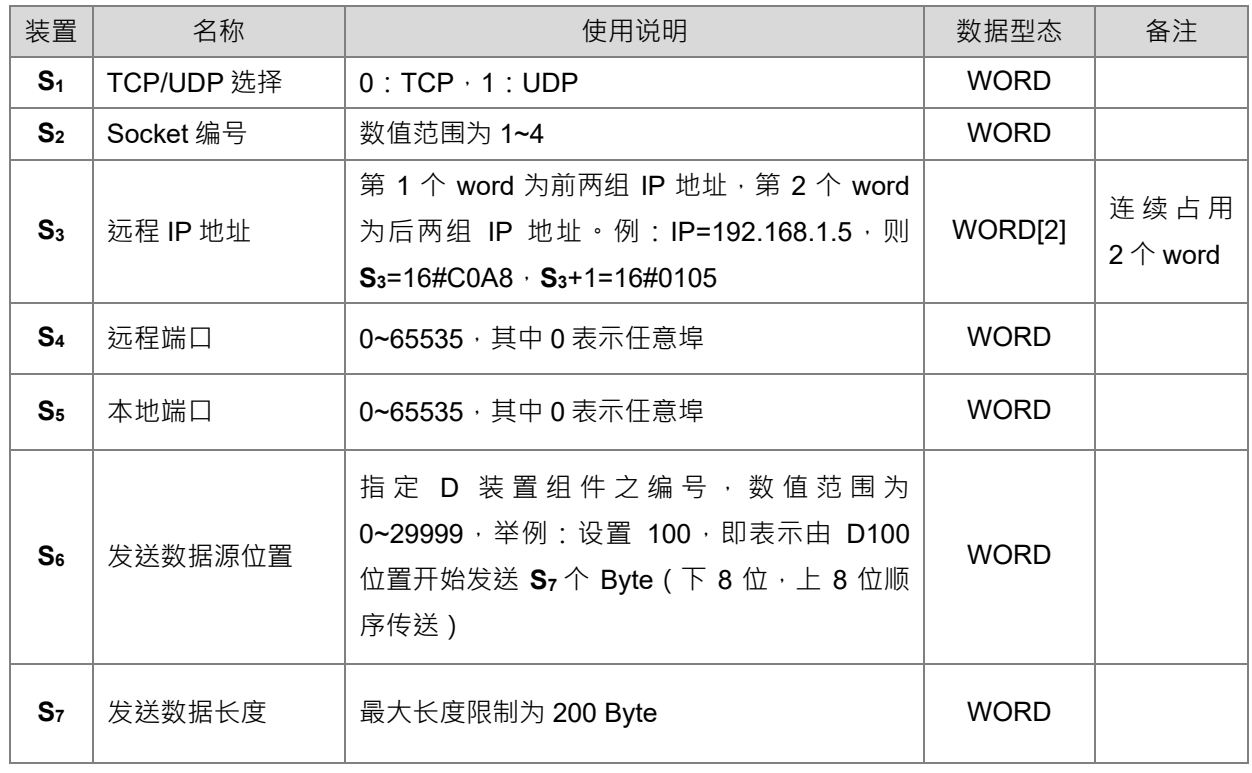

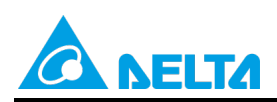

Doc. Code: 134A-P-D1902-APN001-SC

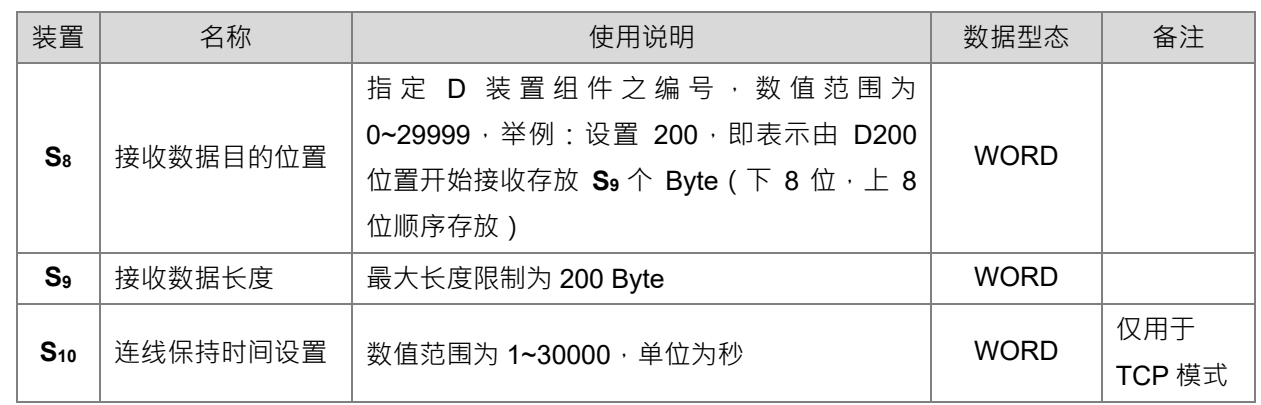

## **【装置说明】**

S3为远程 IP 地址, PC IP= 192.168.1.111

 $D0=16\#COAB \cdot D1=16\#016F$ 

【应用操作范例說明】

- 1. Network1, 为修改 TCP Socket 编号 1 内容, 远程 IP 为 192.168.1.111 远程端口为 4000, 本地端口为 4001, 传送数据地址 D100 开始, 长度 200bytes;接收数据地址 D500 开始, 长度 200bytes, 保持连接 时间为 300 秒。
- 2. 执行时,先确认 Socket 连线为关闭的,才能执行参数修改。确认 SM1274=ON,执行 M8=ON,则修改参 数成功。
- 3. Network2, 为修改 UDP Socket 编号 1 内容, 远程 IP 为 192.168.1.111 远程端口为 6000, 本地端口为 6001, 传送数据地址 D1000 开始, 长度 100bytes;接收数据地址 D2000 开始, 长度 100bytes, 保持连 接时间为 30 秒。
- 4. 执行时,先确认 Socket 连线为关闭的,才能执行参数修改。确认 SM1337=ON;执行 M9=ON,则修改参 数成功。